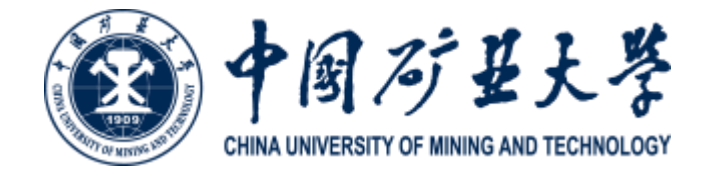

# 2022年博士研究生网络远程考核平台

# 考生操作手册

2022.4.24

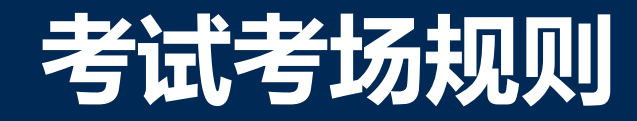

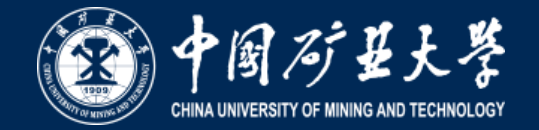

 一、考生应讲诚信并自觉服从考务工作人员管理,不得以任何理由妨碍考务工作人员履行职责,不得扰乱考 场(含网络考场)及其他考试工作地点的秩序。

 二、考生在招生考试前应当按照报考学院的要求在线上提交身份证明材料扫描件或照片、学籍或学历学位证 明材料的扫描件或照片、考生本人亲笔签名的《诚信应试承诺书》扫描件,以及报考学院要求的其他材料,并按 规定时间参加招生考试。

三、考生在招生考试前须按要求准备、安装、调试相关硬件、软件,确保招生考试过程中网络通畅,考生要 确保设备和软件能够正常使用,在整个招生考试过程中有足够的电量。

 四、选择独立、可封闭的空间,确保安静整洁,招生考试期间严禁他人进入或与他人交流,也不允许出现其 他声音。

 五、考生只准按照招生单位注明的所需携带的用具,如0.5毫米黑色字迹签字笔等,除招生考试要求的设备和 物品外,招生考试场所考生座位1.5米范围内不得存放任何书刊、报纸、资料、电子设备等,双机位所用电子设备 内不得存放考试相关的电子资料。仅可在桌面摆放身份证、《诚信应试承诺书》,以及院系要求的文具。招生考 试过程中考生须配合考务工作人员要求展示相关证件。

六、考生应在试卷、答题纸的密封线以外或答题卡规定的区域答题。不得用规定以外的笔和纸答题,写在草 稿纸或规定区域以外的答案一律无效,不得在答卷、答题卡上做任何标记。答题过程中只能用同一类型黑色字迹 签字笔。

七、不得由他人替考,也不得接受他人或机构以任何方式助考。

 八、招生考试各环节考核前,考生须提前20分钟备场,并根据考务工作人员的指令开展身份认证、应试环境 展示等系列动作。正式开考后,网络考场被锁定,迟到考生不得入内,视为主动放弃考试资格。

### 考试考场规则

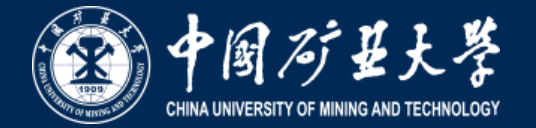

九、招生考试期间视频背景必须是真实环境,不允许使用虚拟背景、更换视频背景。

 十、招生考试全程考生应保持注视摄像头,视线不得离开。招生考试期间不得以任何方式查阅资料,不得开 启其他无关软件或程序。如学院有开卷等特殊规定的,以学院规定为准。

 十一、考生音频视频必须根据考务工作人员要求进行开启,全程正面免冠朝向摄像头,确保第一机位须可看 到考生本人手部以上头肩部及桌面,第二机位须可看到考生第一机位屏幕、考生面前桌面及手部动作,不得佩戴 口罩保证面部清晰可见,头发不可遮挡耳朵,不得戴耳机、耳饰。

 十二、招生考试过程中,考生遇到网络通讯不畅、听不清问题等情况,应当立即向监考员、面试秘书等工作 人员反映。

 十三、考生未经考务工作人员同意擅自操作招生考试终端设备退出招生考试考场的,视为主动放弃招生考试 资格。

 十四、招生考试相关的内容属于国家机密级事项。考生在招生考试期间不得录屏录音录像,考后不得向他人 透漏招生考试内容,不得将试卷、答卷和考试内容以任何方式(微信等)转发亲属或他人。

 十五、考试结束信号发出后,考生应立即停止答题并停笔。由考生立即使用二机位手机将试卷拍照上传至钉 钉平台。

 十六、招生考试结束,考生应按照考务工作人员要求退出远程招生考试会场,不得无故拖延时间答题,不得 再次返回远程招生考试会场。

 十七、考生如不遵守招生考试纪律,不服从考务工作人员管理,有违纪、作弊等行为的,将按照《国家教育 考试违规处理办法》进行处理并记入考生诚信考试电子档案。

注:考务工作人员确认考生所处环境可以开展招生考试后,招生考试正式开始。

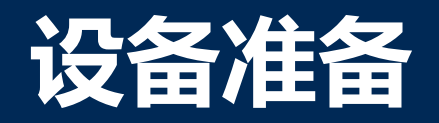

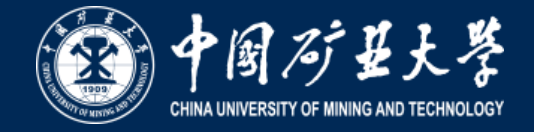

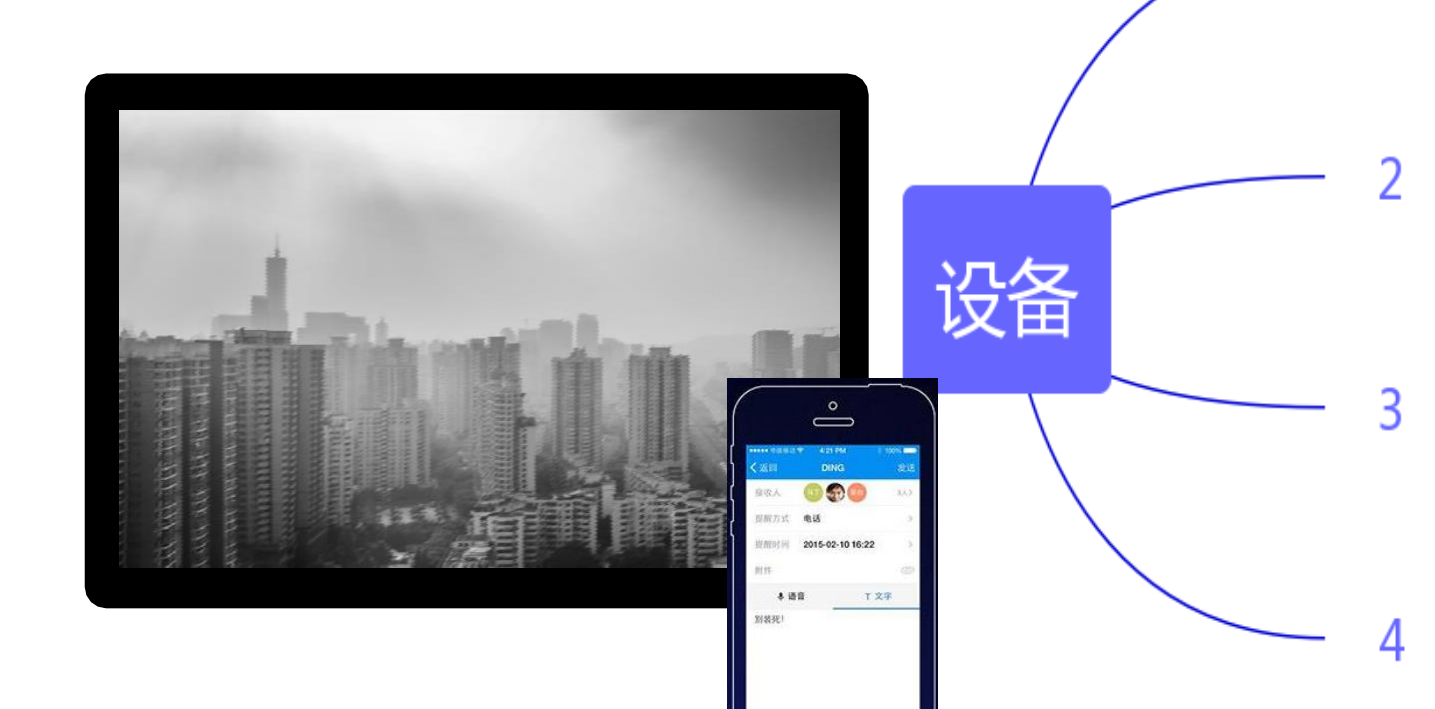

### 电脑(主机位)、手机(第二机位)

笔记本或台式电脑安装**Windows8**及以上操作系统(**XP**系统不可),电脑推荐 **cpu i5**标压及以上的配置。如条件有限经学院测试通过可以两机位都使用智能手机。 建议准备手机支架。

#### 主平台钉钉、备用腾讯会议

安装最新版钉钉。下载地址**https://www.dingtalk.com/** 除参加复试使用手机号外,请额外准备一个钉钉账号作为第二机位账号 同时在腾讯会议官网下载腾讯会议**app**,待学院发布相关指令要求时再启用。

### 外设

高清摄像头、麦克风,若电脑扬声器声音较小,可配置音箱。不可以使用耳机, 如果电脑本身配置的摄像头、话筒效果较好,可直接使用;如果效果不理想,需 要额外配备。两个机位设备即笔记本电脑和手机摄像头像素不低于标清**1280P** (**1280\*1280**)

#### 网络

要求带宽速率在**2MB/s**以上,建议使用网线直连主机位电脑的上网方式避免卡 顿掉线。考生需提前测试设备和网络,须保证设备电量充足、网络连接正常, 确保余额充足。为保证线上复试正常进行,建议考生尽可能做好三种网络准备 方案:有线网络、手机**4G/5G**热点、无线网络。考生须在学校规定的时间参加 网络面试设备及平台测试,确保设备功能、环境等满足要求。

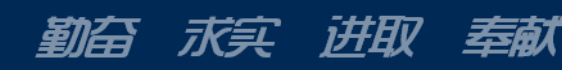

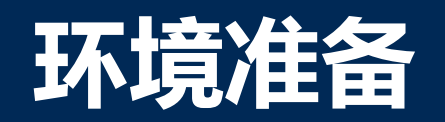

勤奋

水头

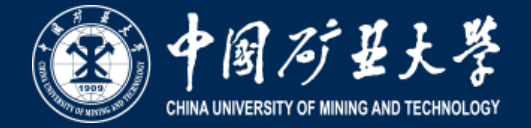

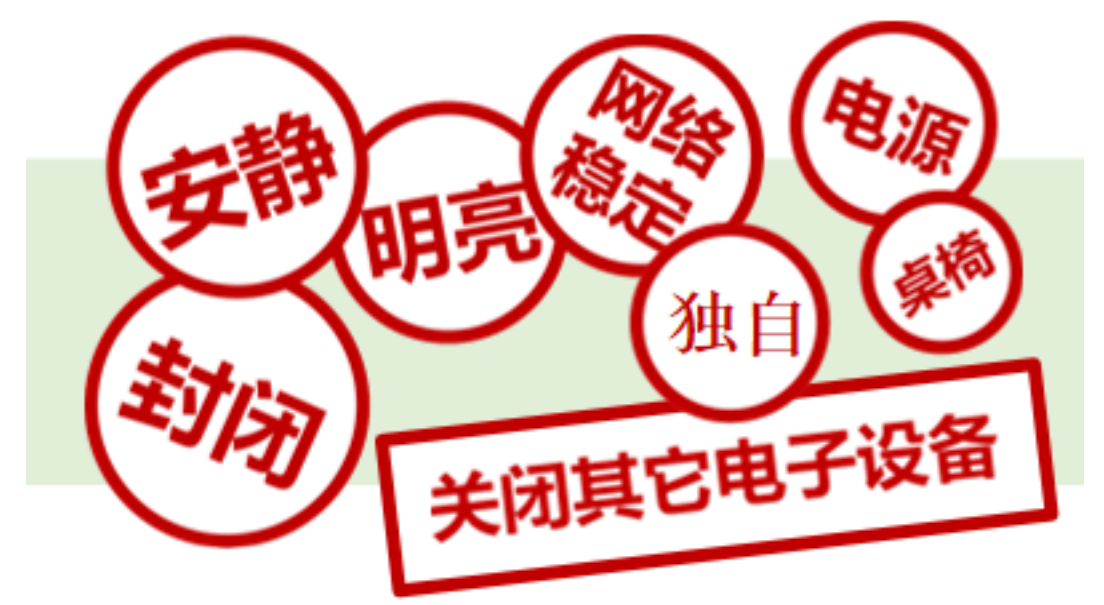

- 1. 须在封闭安静的房间独立进行远程面试;
- 复试房间内除本考生不能有其他任何人员;  $2.$
- 3. 除复试要求的设备外,房间其他电子设备必须关闭。

奉献

IFELY

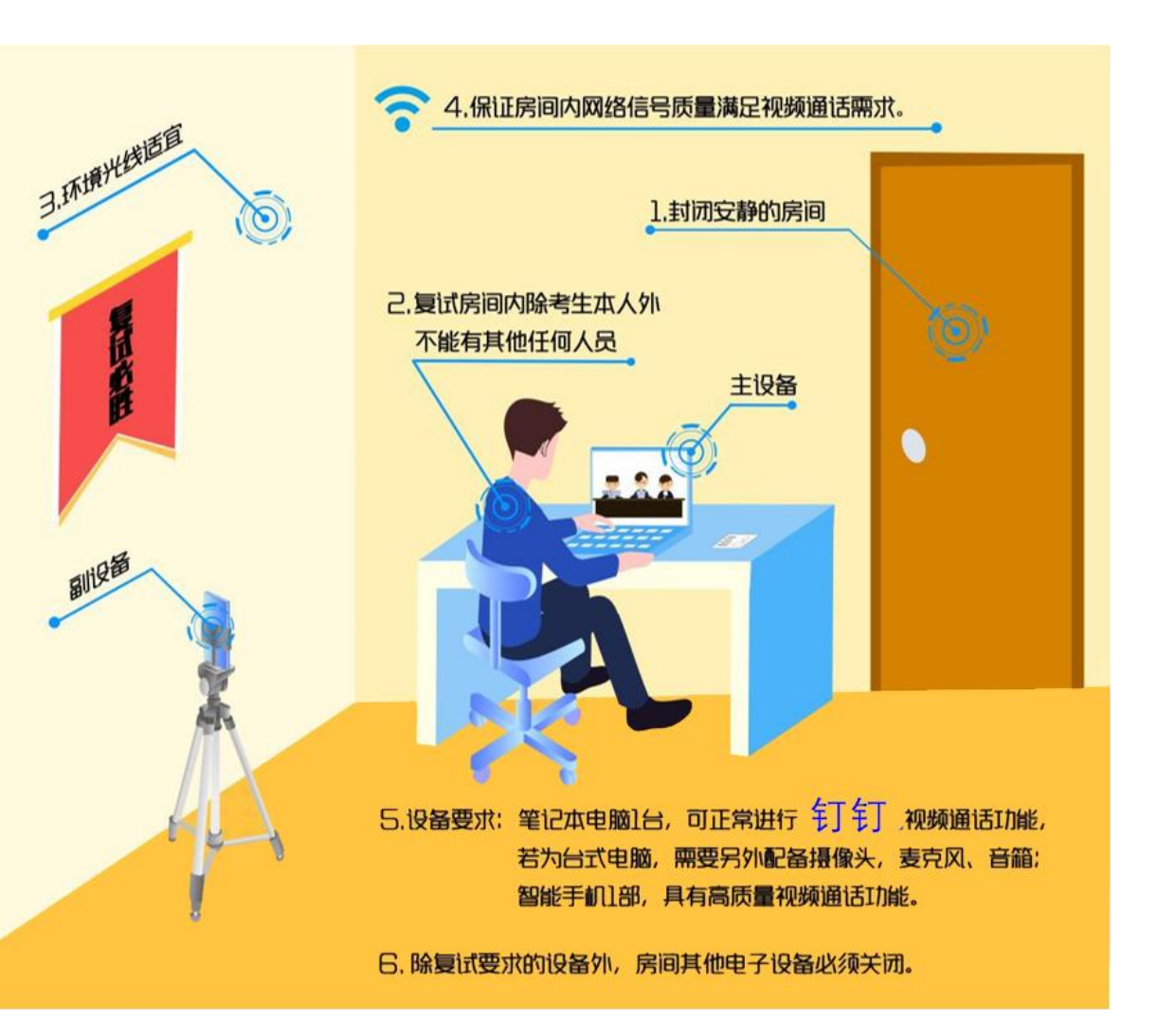

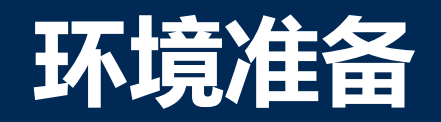

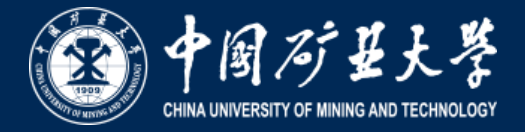

- **1.** 一张桌子、一台电脑(键盘、鼠标);
- **2.** 用报考时填报的手机号电脑登录钉钉**PC**端(若原报考手机号 已不能使用,需向报考学院申请更换手机号);
- **3.** 考生登录两个机位后,立即将备注修改为"姓名**+**一机位"、 "姓名**+**二机位",如:"张三**+**一机位"、"张三**+**二机位"
- **4.** 摄像头正面拍摄,放置在距离本人**30cm**处,完整拍摄到考生 双手及胸部以上,考核过程中全程开启;
- **5.** 考核过程中,设备除钉钉**PC**端外,不允许再运行其他网页或 软件;保证考核过程不因干扰中断;
- **6.** 桌面放置身份证。闭卷考试时考生需提前下载我校答题纸 (使用**A4**纸打印,每个科目可携带**4**张答题纸、**2**张**A4**空白 草稿纸)

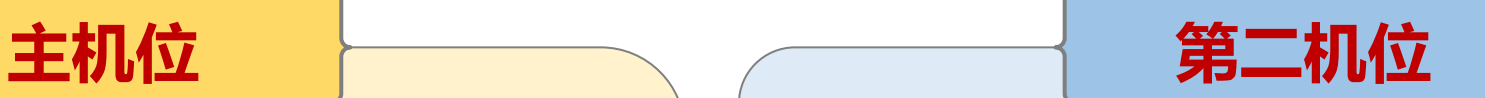

- **1.** 考生侧后方**45**°距离本人**40cm**处拍摄,可以拍摄到考 生侧面及主设备电脑全屏幕, 需保证面试考官能够从 第二机位清晰看到第一机位屏幕。
- **2.** 用非一机位使用手机号登录钉钉**APP**。
- 3. 考核过程中,手机不再运行软件,保证考核过程不因 干扰中断。将手机屏幕锁定设置成"永不",如面试 过程连接**WiFi**,建议拔掉电话卡,防止面试过程被来 电打断。
- **4.** 第二机位通过口令加入会议后点击静音并关闭扬声器。

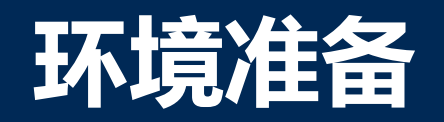

勤奋

水头

**IFFEV** 

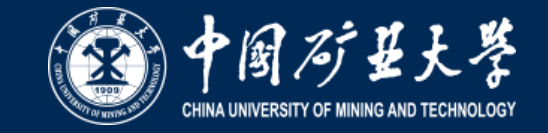

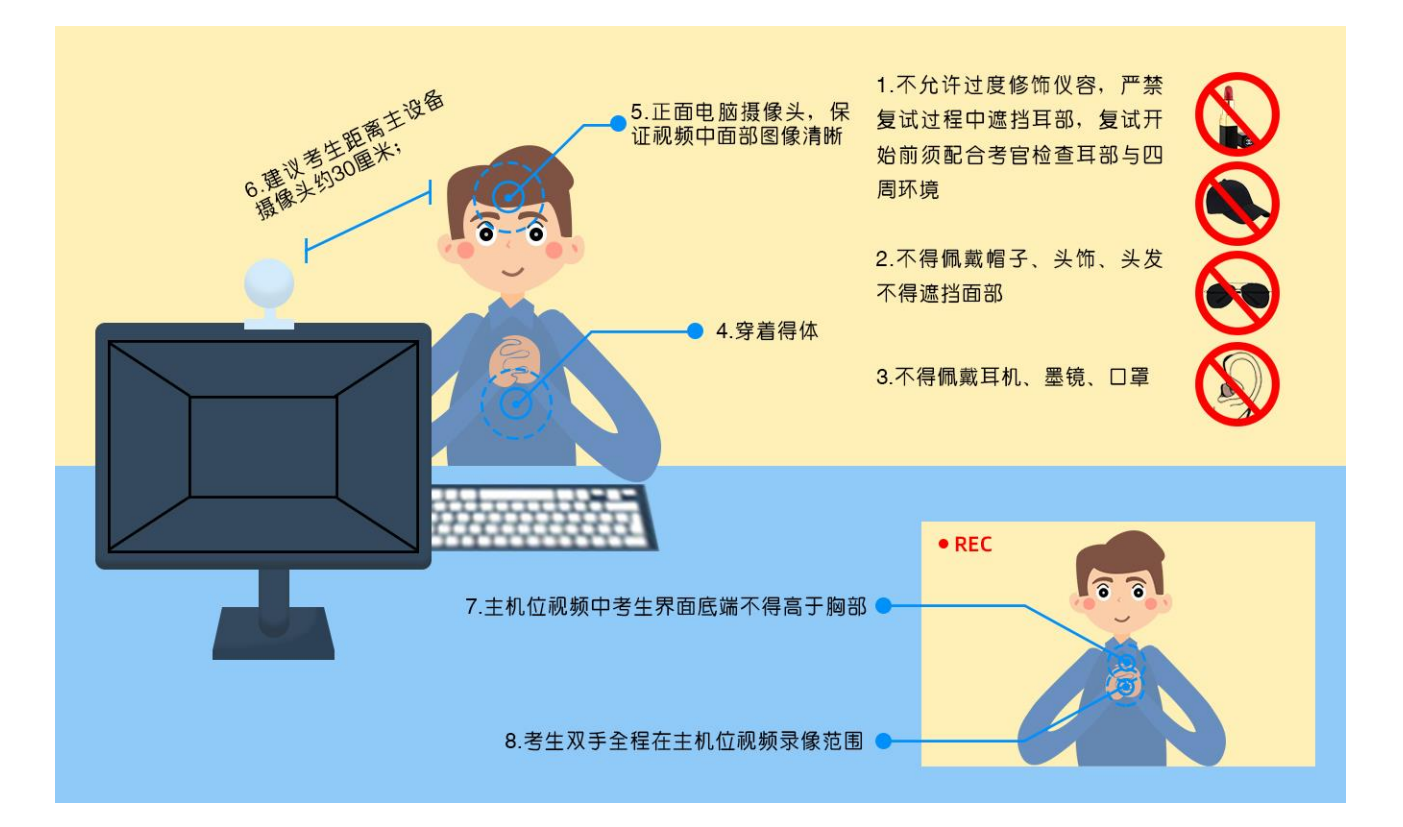

奉献

- **1.** 不允许过度修饰仪容,严禁考核过程中遮挡耳 部,考核开始前须配合考官检查耳部与四周环 境;
- **2.** 不得佩戴帽子、头饰、头发不得遮挡面部;
- **3.** 不得佩戴耳机、墨镜、口罩;
- **4.** 穿着得体;
- **5.** 正面电脑摄像头,保证视频中面部图像清晰;
- **6.** 建议考生距离主设备摄像头约**30**厘米;
- **7.** 主机位视频中考生界面底端始终不得高于胸部;
- **8.** 考生双手全程在主机位视频录像范围。
- **9.** 考核场所考生座位**1.5m**范围内不得存放任何书刊、 报纸、资料等。
- **10.** 考试开始前,考生应当根据考务人员的指令,手 持摄像头,环绕**360**°展示本人应试环境。

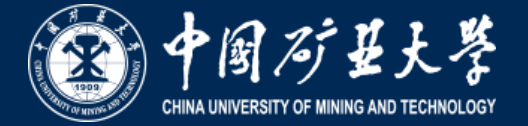

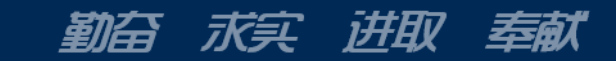

*CHINAUNIVERSITYOFMININGANDTECHNOLOGY*

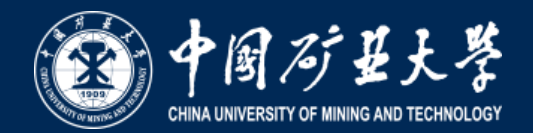

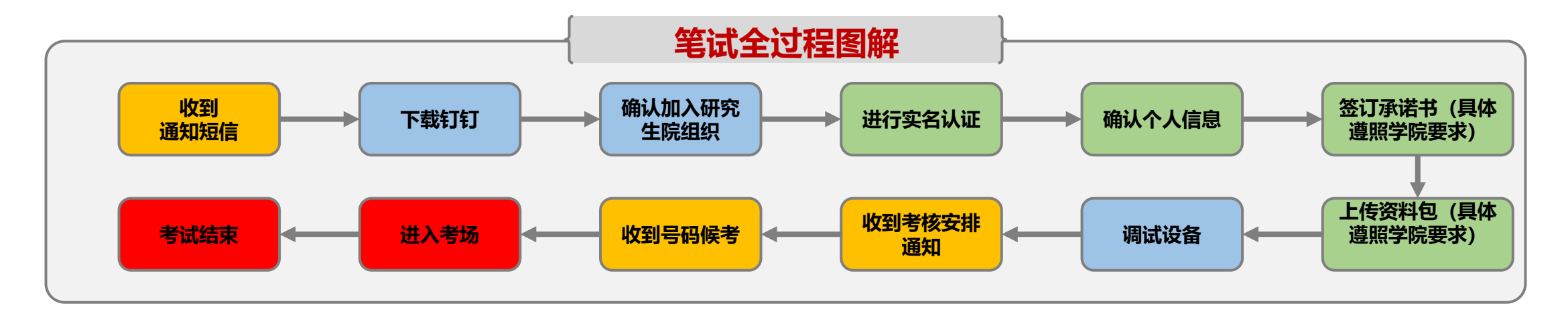

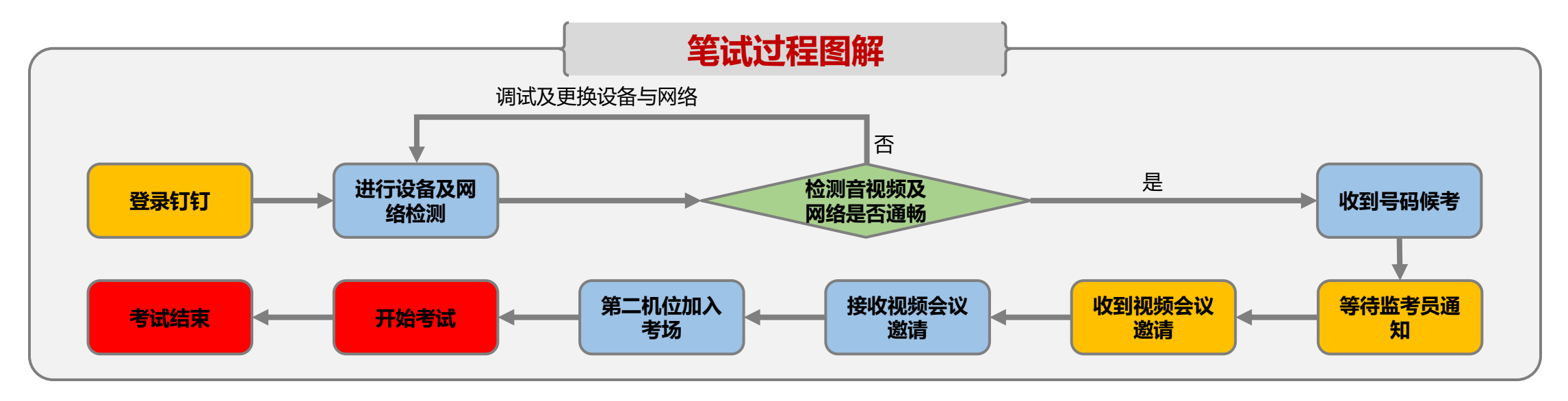

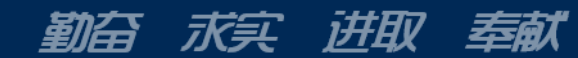

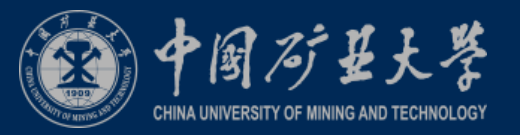

### **2.1** 注册钉钉,加入组织

- **1.** 考生收到手机短信,点击链接,下载 钉钉,用自己报考时填报的手机号码 进行注册。
- **2.** 考生会自动加入**"**中国矿业大学研究生 院复试**"**组织。
- **3.** 如果考生在「设置」里设置了进入团 队需要同意之后,学校发起邀请后, 考生需要手动同意才能进入组织。
- **4.** 考生可点击通讯录确认自己是否已加 入中国矿业大学研究生组织。
- **5.** 电脑登陆钉钉官方网站 **https://www.dingtalk.com/**下载钉钉 最新版。

奉献

求实 进取

勤奋

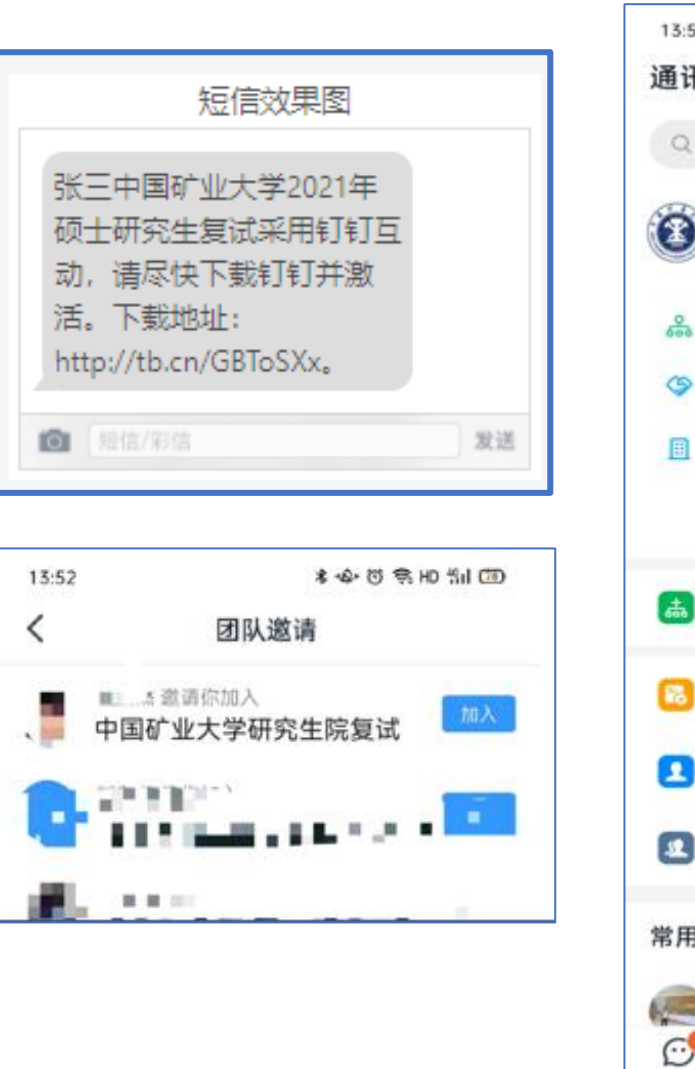

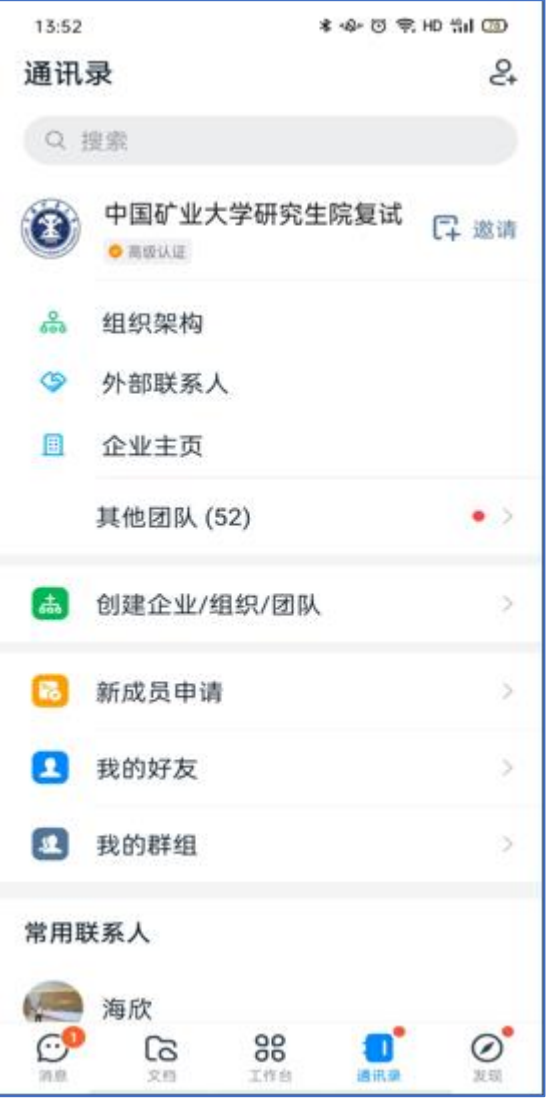

 $\langle$ 

R

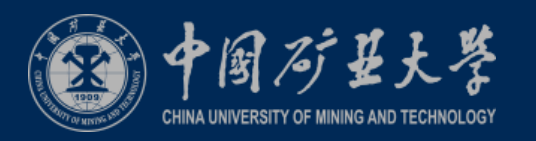

身份验证

◎ ■ G 100%圈

 $\mu^{\mu\nu}$  ).

身份证

### **2.2**考生实人认证

- **1.** 考生收到实人认证邀请。
- **2.** 如考生第一次进行实名认证,需要输 入姓名、身份证号码,活体检测和上 传身份证正反面。
- **3.** 考生之前已实人认证,需要同步认证 信息给学校。
- **4.** 如未收到认证邀请或是认证不通过无 **需担心,老师在面试过程中会对考生** 身份进行复核。

讲取

水其

鄞会

奉献

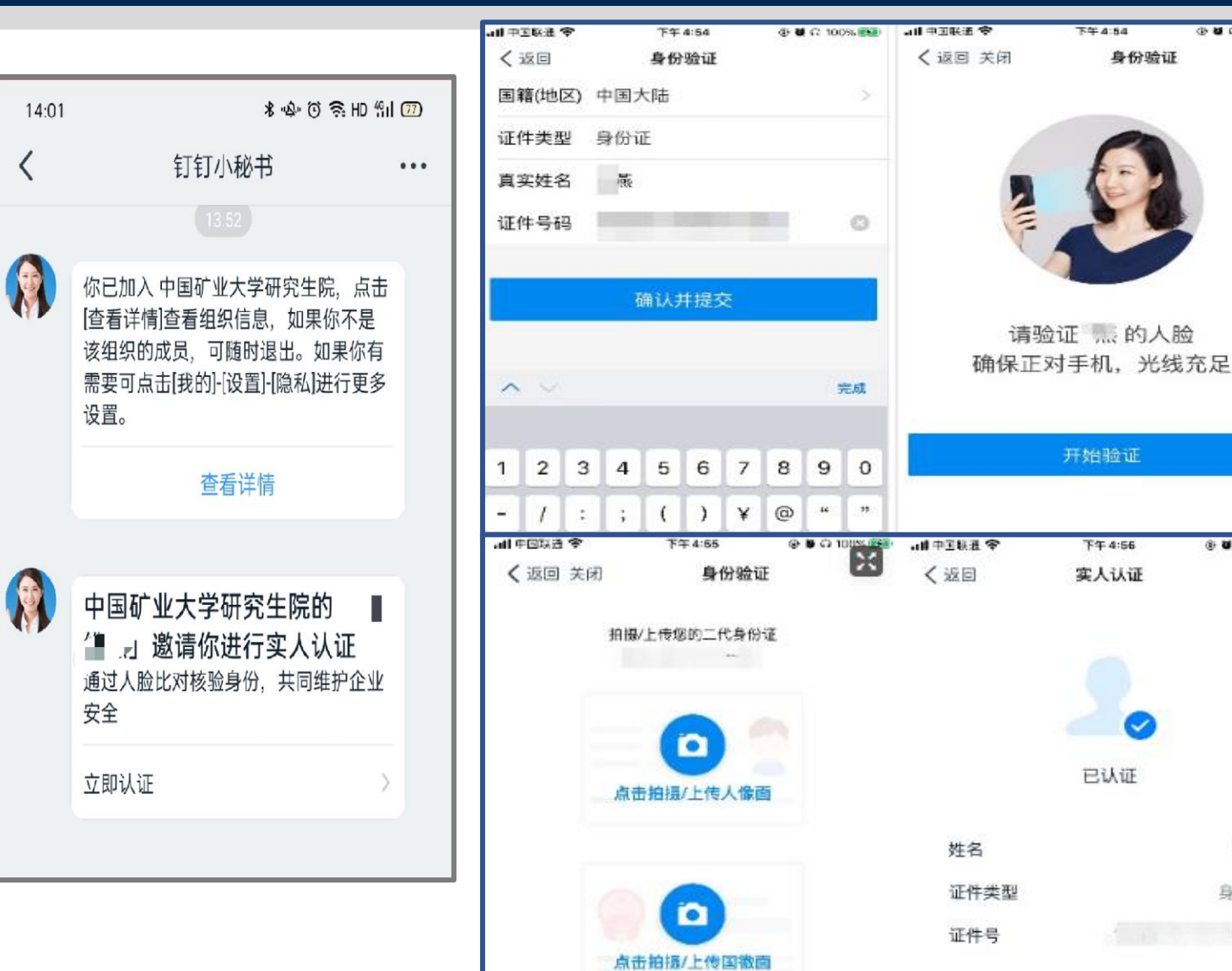

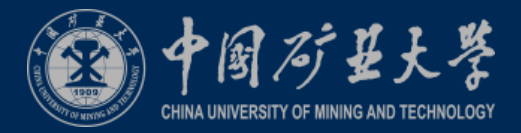

### **2.3**考生信息确认

- **1.** 考生收到个人信息确认通知后,进入【工 作通知】点进链接, 核对手机号、**身份**证 好、准考证号等个人信息。
- **2.** 如个人信息有误,可通过通讯录依次点击 组织架构、部门找到老师, 进行联系, **让** 老师在后台将信息进行修改。

讲取

永実

鄞奋

奉献

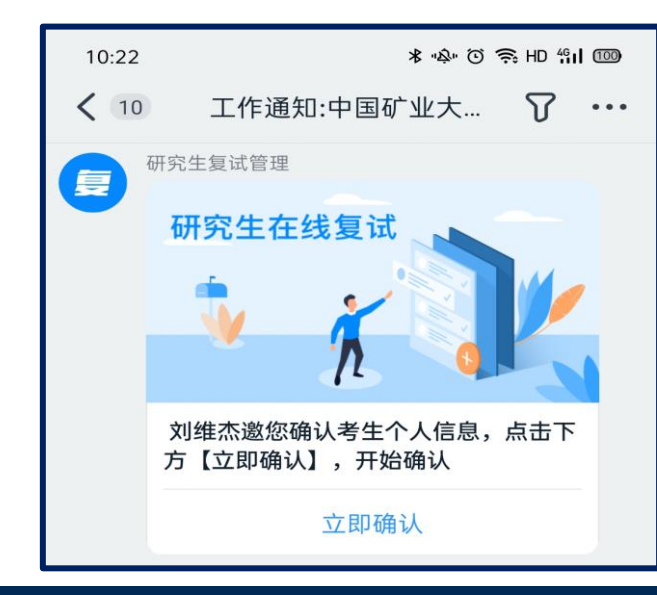

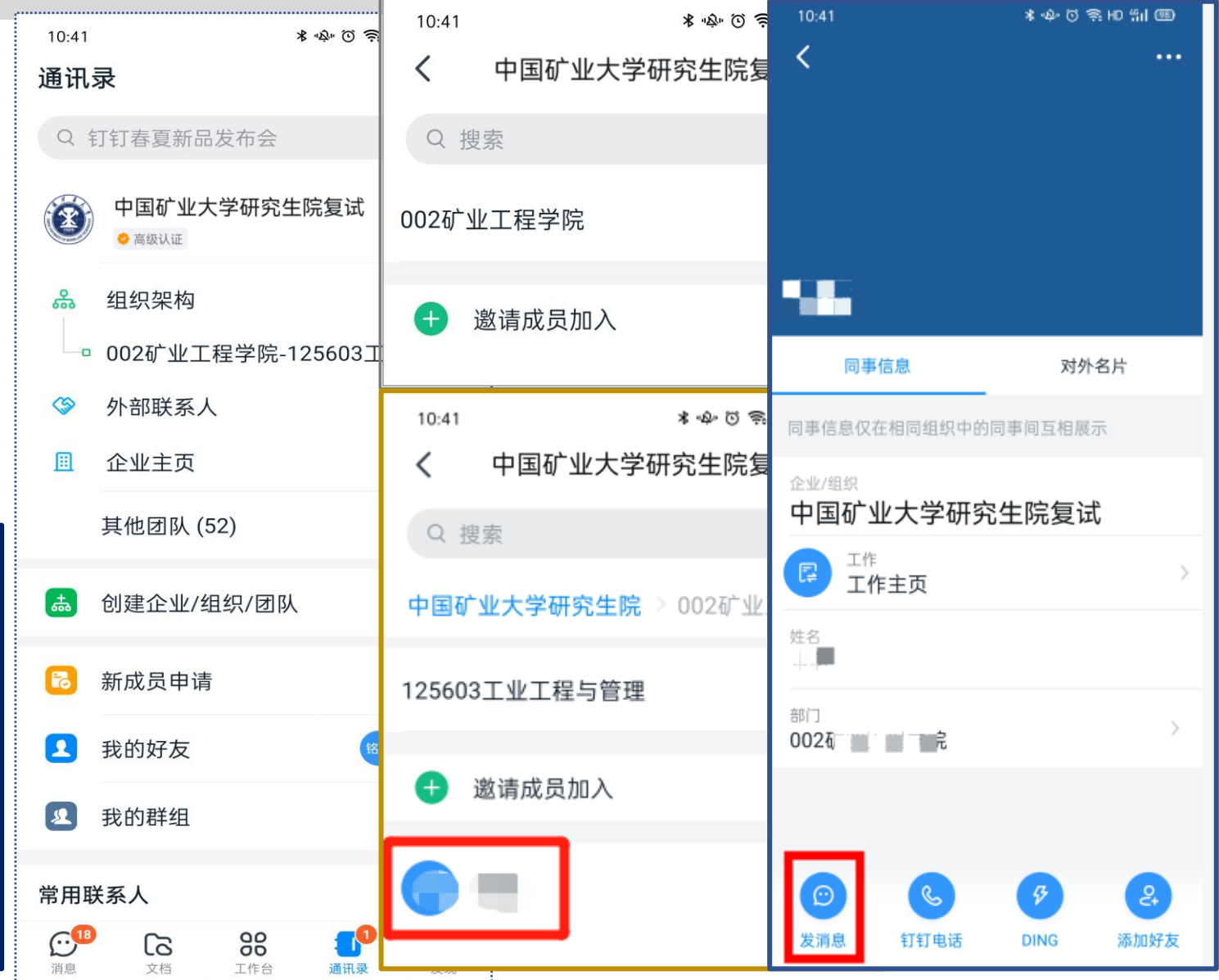

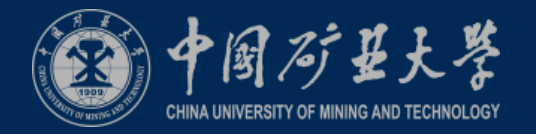

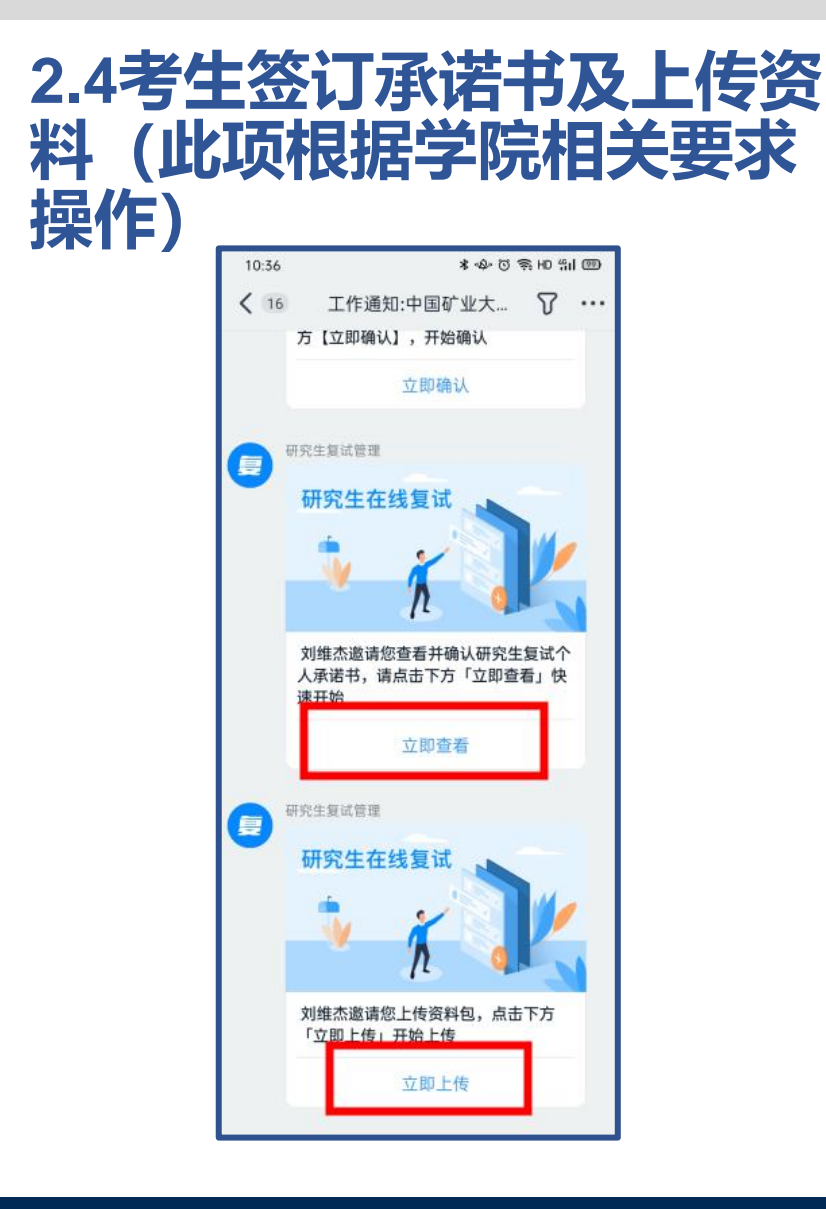

讲取

靴角

永冥

奉献

- **1.** 考生收到签订承诺书通知后,进入【工作通知】点进对应链接,仔细阅读 承诺书内容并签订。
- **2.** 考生收到上传资料通知后,点击对应连接上传学院要求准备的资料,大小 不超过**50M ,**建议上传压缩包。
- **3.** 操作在手机和电脑端都可进行

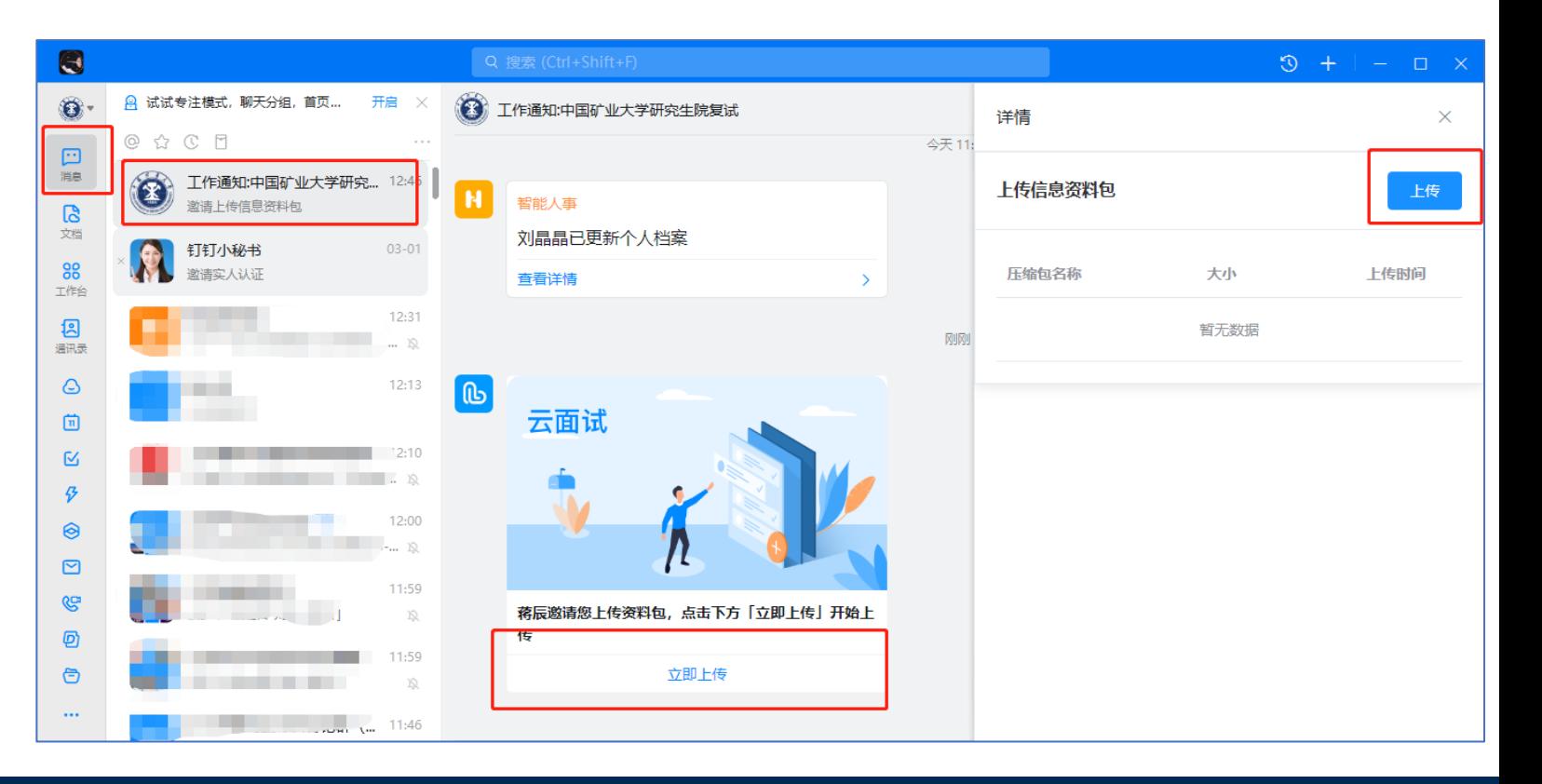

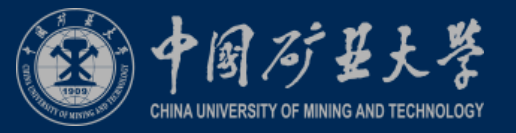

### **2.5**考生进行设备检测

- **1.** 考生设备必须提前检测,特别是电脑端
- **2.** 考生可以使用为考核准备的两台设备及账号进行视 频聊天来检测设备音视频流畅及清晰度。
- **3.** 如考生有多个麦克风及摄像头可设置电脑默认设备, 或在会议中选择摄像头及麦克风设备。考生可点击 视频会议右下设置对设备进行设置。

注意: 请考生务必使用设备检测通过的电脑、设备 、环境参加面试,以免发生不必要的故障,导致面 试失败,影响结果。

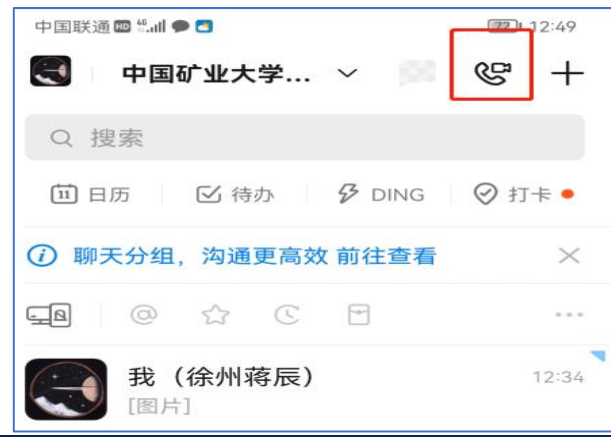

奉献

讲取

鄞舍

永実

OEE

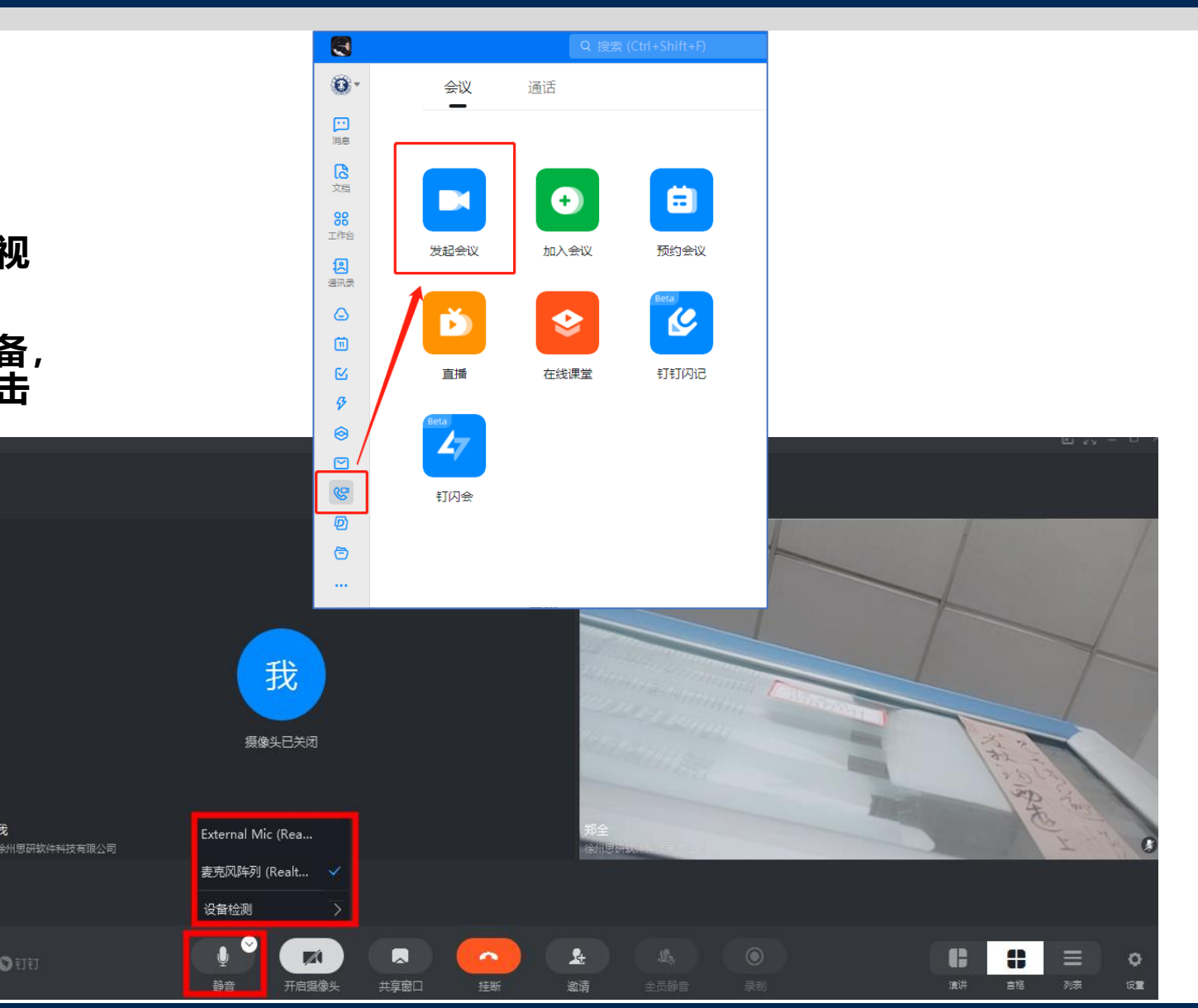

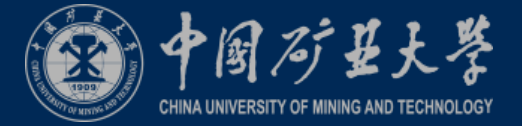

### **2.6**考生设置账号名称

- **1.** 考生手机端登陆主机位账号(个人实人 账号)后,点击左上角头像,点击【设 置】**-**【我的信息】**-**【昵称】将昵称修 改为个人真实姓名。
- **2.** 考生登录两个机位后,立即将备注修改 为"考生编号后**6**位**+**姓名**+**一机位"、 "考生编号后**6**位**+**姓名**+**二机位",如: " **123456+** 张 三 **+** 一机位 " 、 "**123456+**张三**+**二机位"

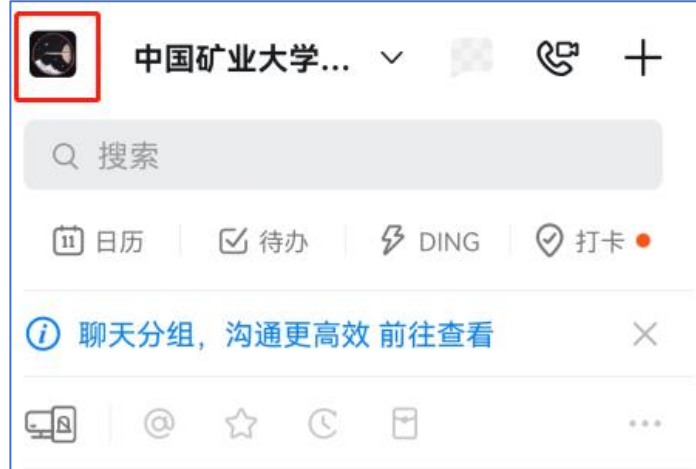

讲取

奉献

求实

鄞奋

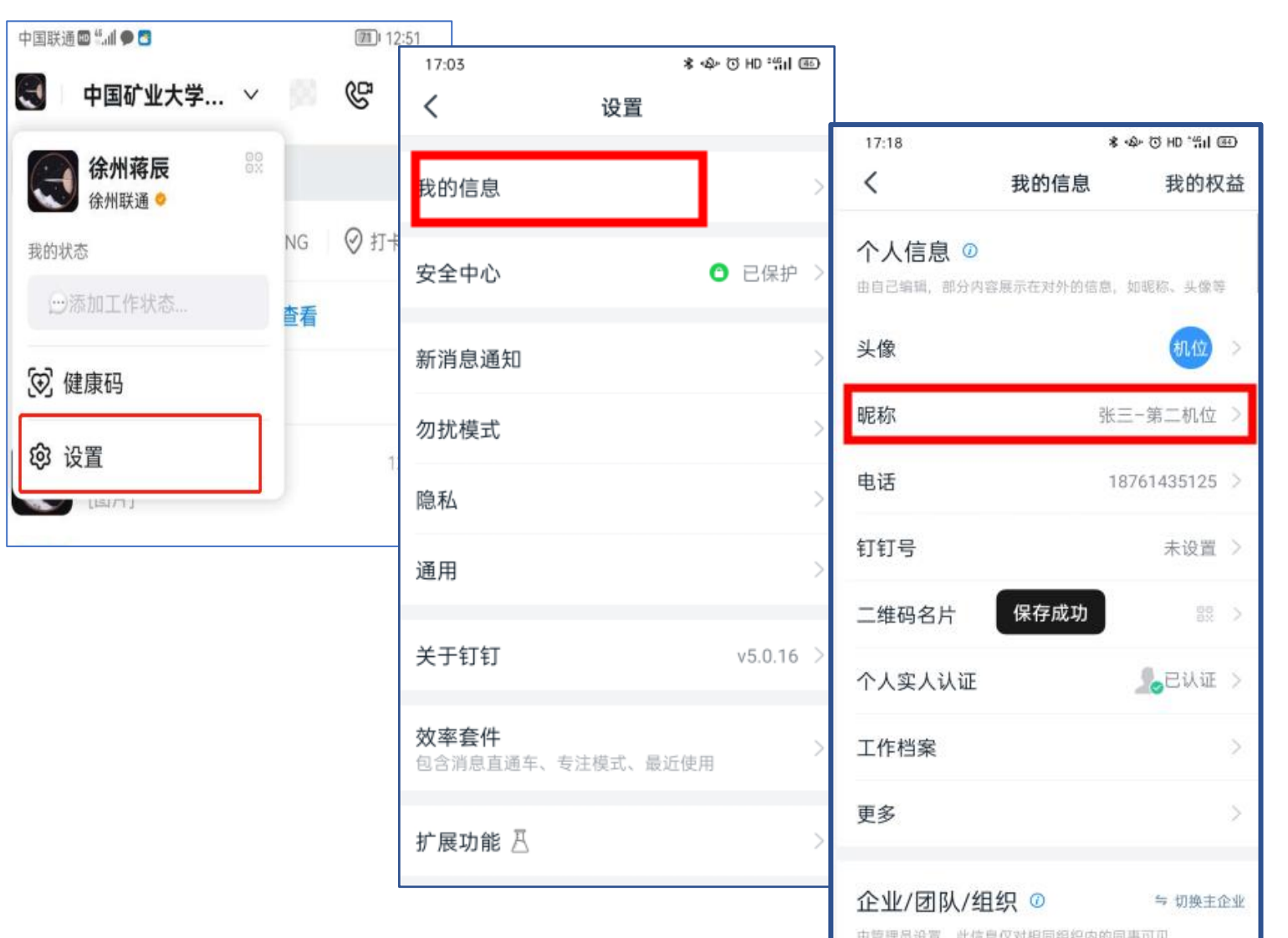

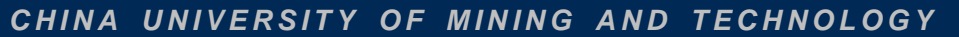

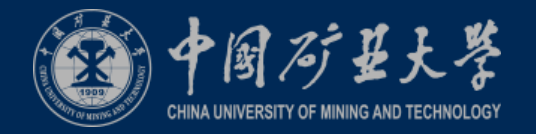

**2.7**考生接收考试安排通知

1.考生笔试当天在在钉钉软件中接 收学院发来的DING通知,请点击详 情仔细阅读并回复

2.考生需提前创建好答题卡文件夹。

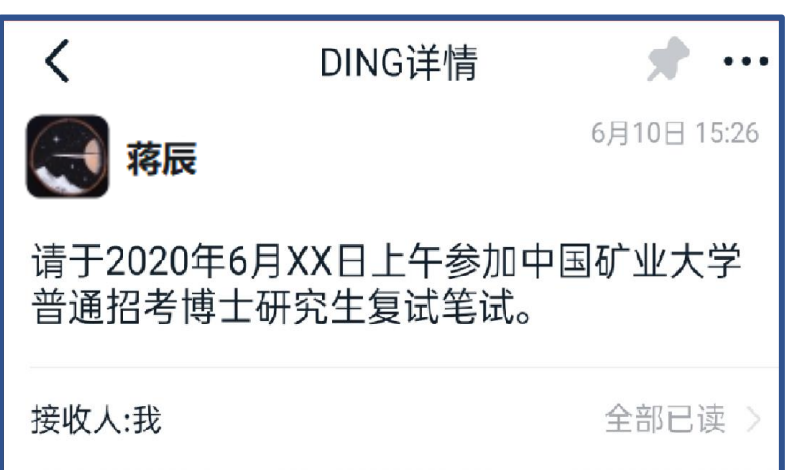

讲取

永实

勤奋

奉献

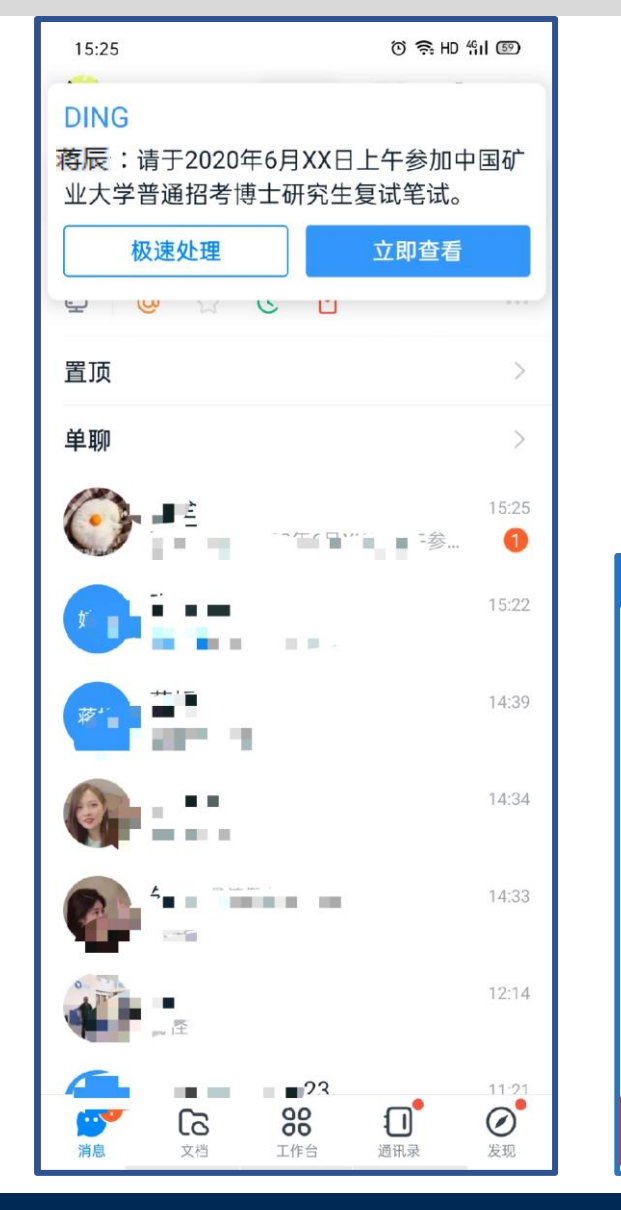

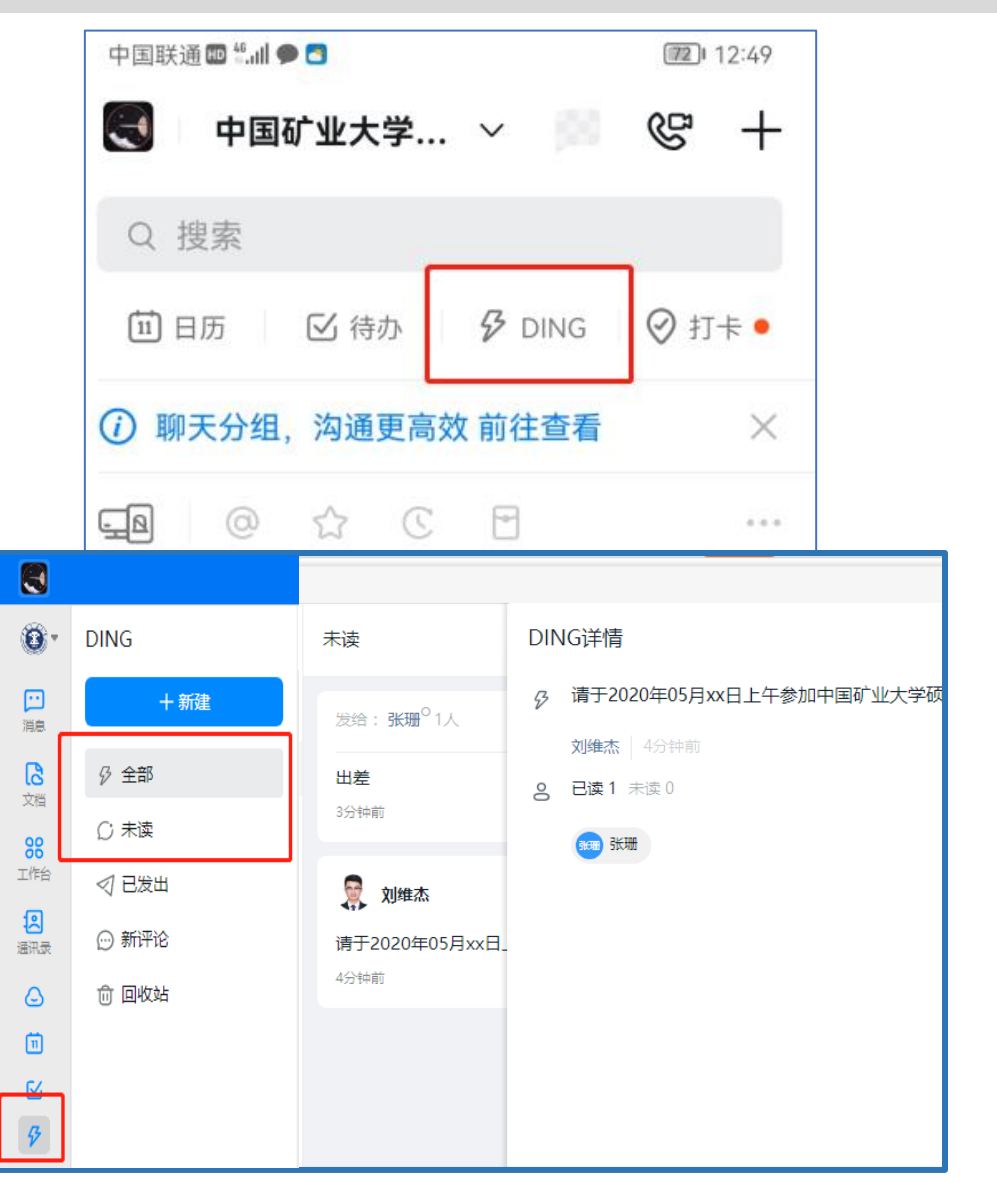

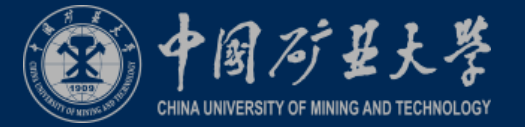

### **2.8**考生收到邀请进入会议

#### 笔试前60分钟-30分钟,考生将收到监考员发送的视频邀请, 对考生进行纪律教育。

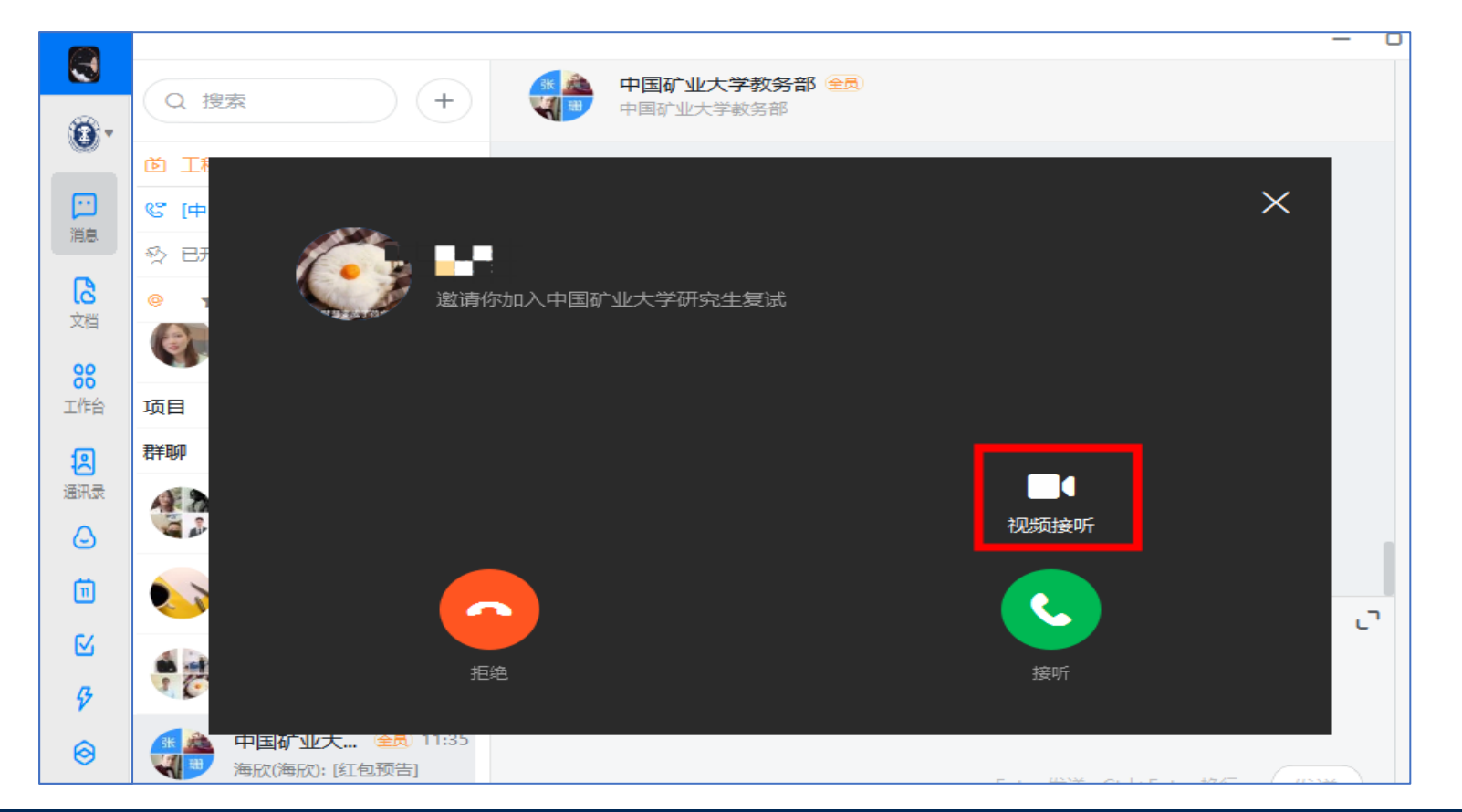

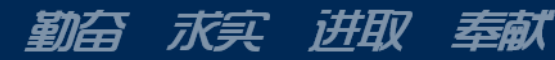

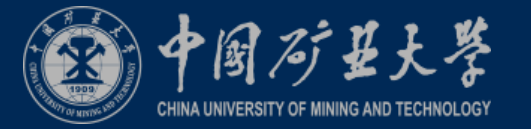

### **2.9**收到邀请进入笔试会议

讲取

永买

鄞舍

奉献

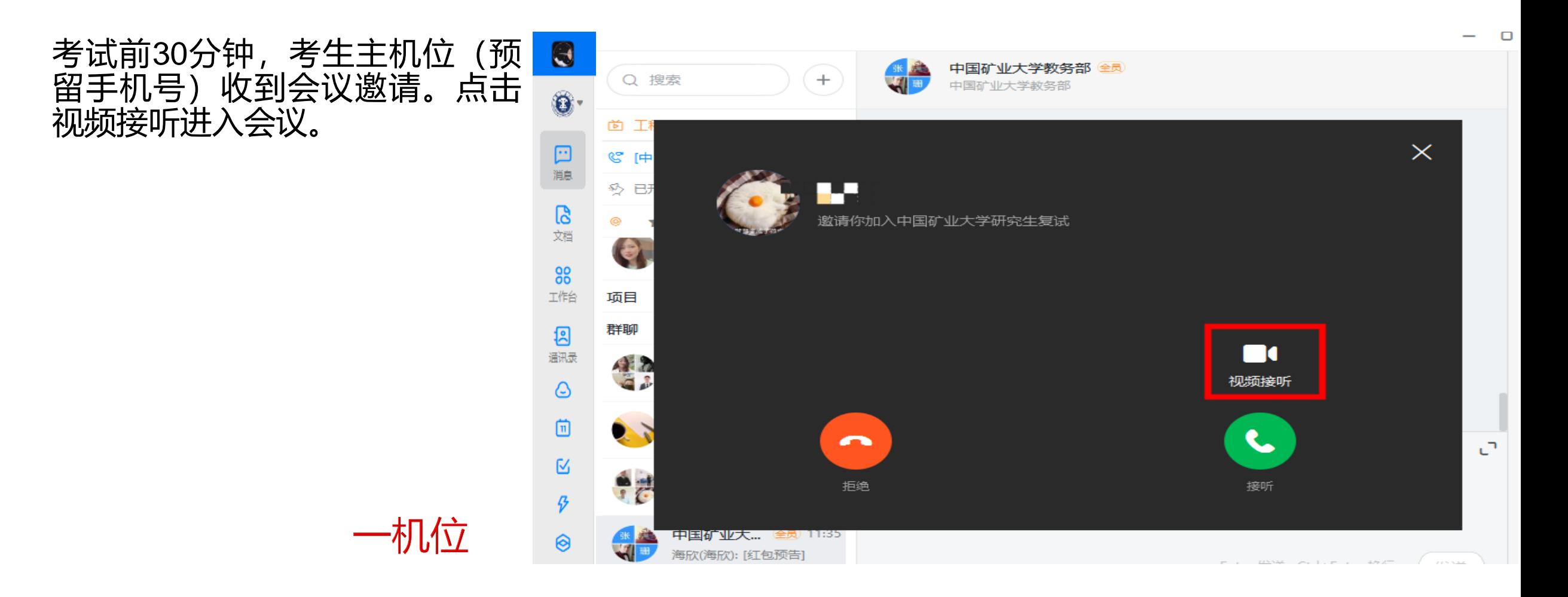

进取

奉献

勤奋

永买

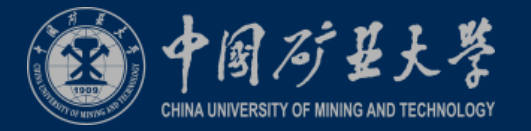

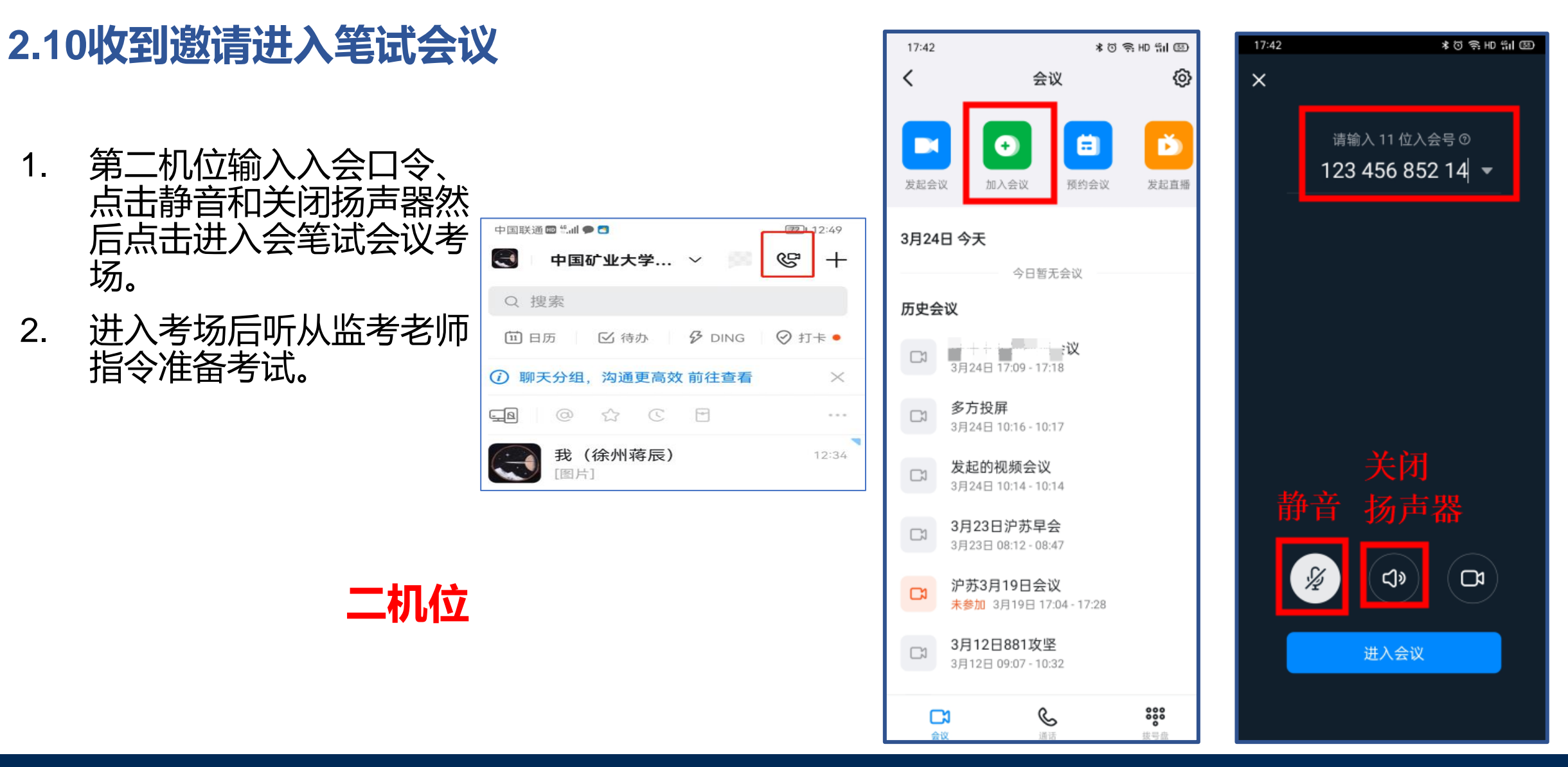

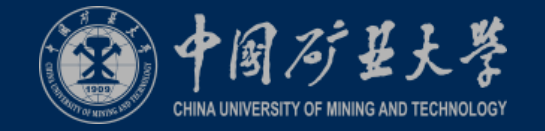

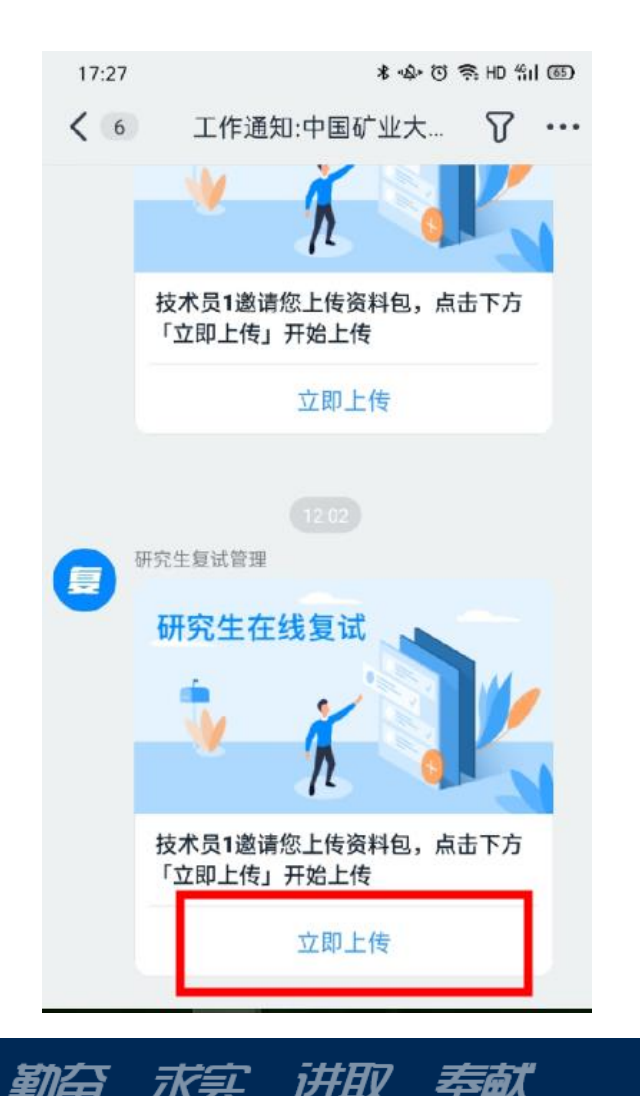

到台

水头

- **2.11**考生上传答题卡图片 **1.** 考试结束时,考生将第二机位手机拿起拍摄答题卡,并通过钉钉发送给一机 位账号。
	- **2.** 一机位账号将接收到的答题卡照片保存至提前创建的文件夹中。
	- **3.** 考生会收到监考老师发送的上传资料邀请,点击邀请,将答题卡文件夹上传。 请确保上传照片清晰可辨识。
	- **4.** 考生上传答题卡文件夹后,等待监考老师清点试卷。考生不要进行任何操作, 等待监考老师关闭笔试会议考场。

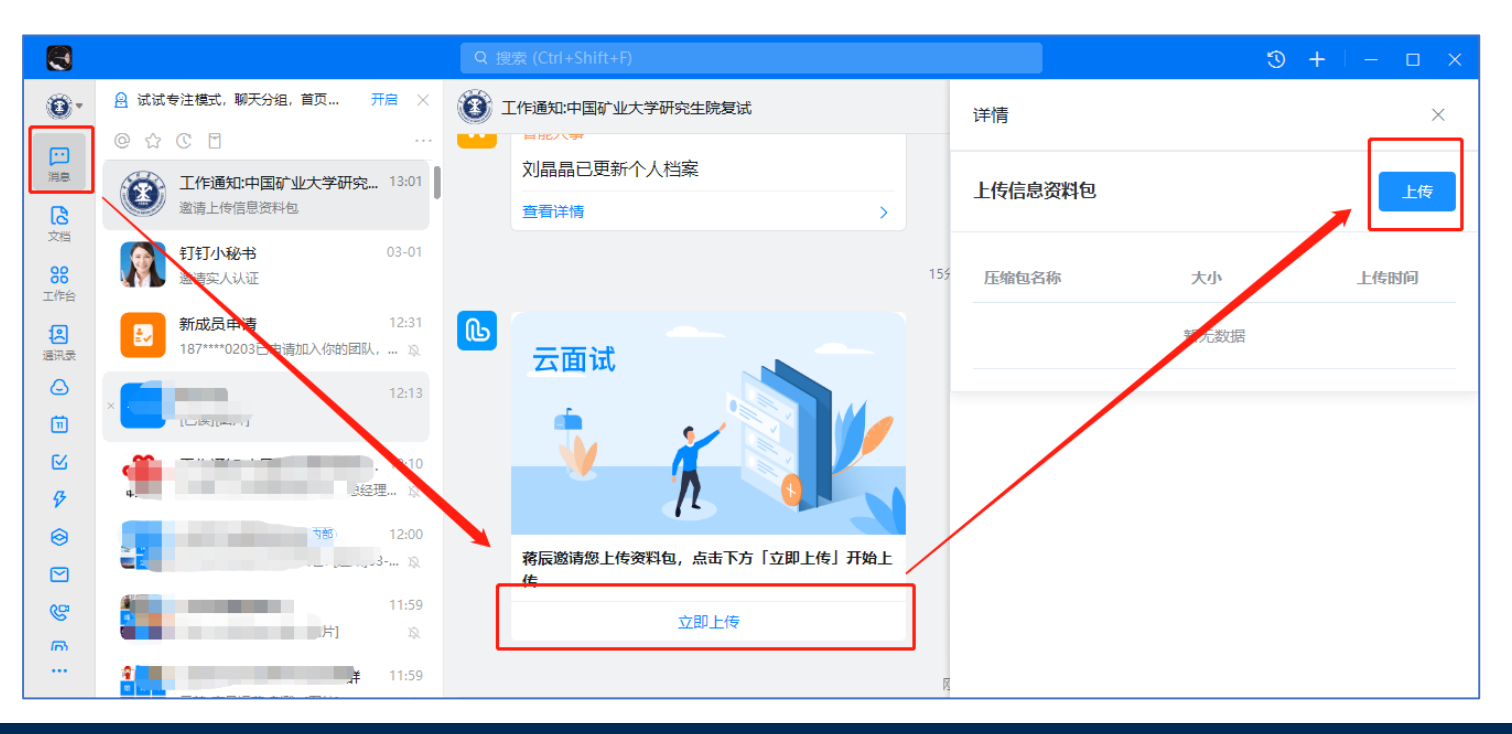

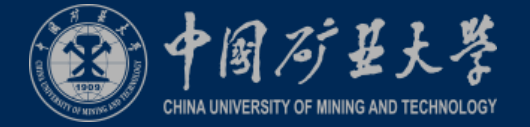

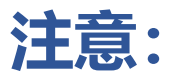

网上闭卷考试评阅卷以考生考试结束后立即拍照上传的电子版为准,请务必保证清晰,每张答题纸需在答 题纸底部标注页码(例:第**\***页共**\***页)。

答题纸和草稿纸考毕当日需全部回寄,仅做存档使用(回寄使用顺丰快递,以当日邮戳时间为准)。 回寄地址:以各学院为准

- 邮编:**221116**
- 电话:**83590333**

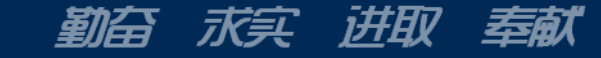

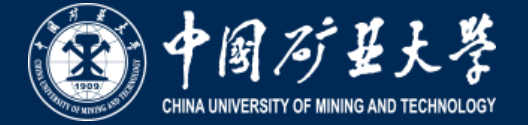

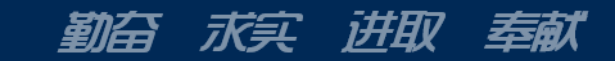

*CHINAUNIVERSITYOFMININGANDTECHNOLOGY*

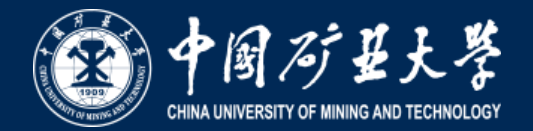

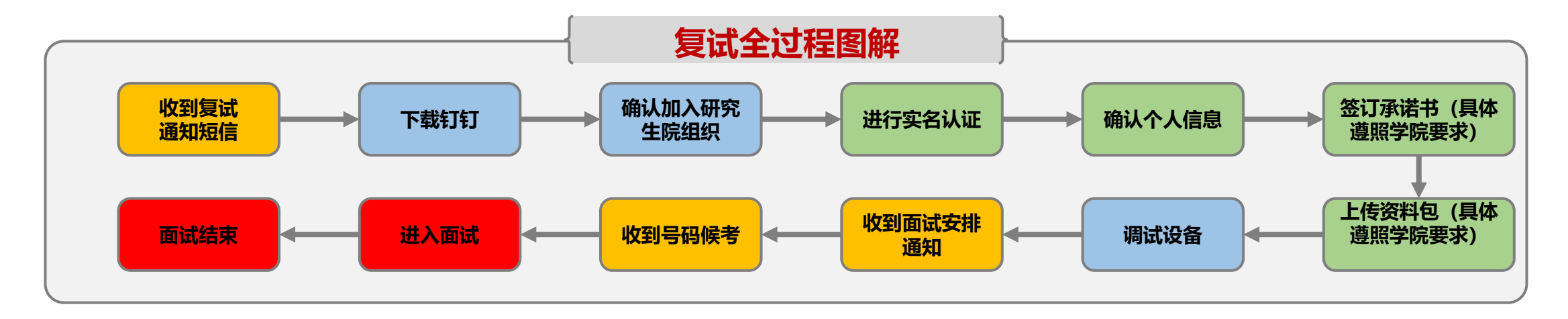

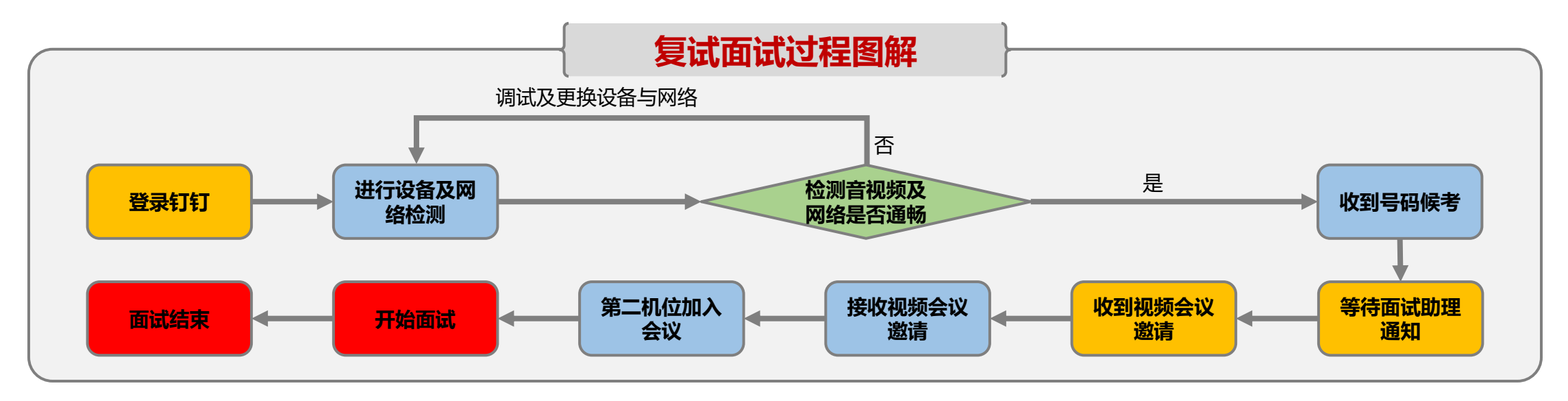

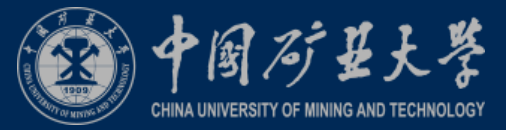

**2.1**考生接收面试安排通知

#### 考生可在在钉钉软件中接收学院发来的 **DING**通知或公告通知,请点击详情仔 细阅读。

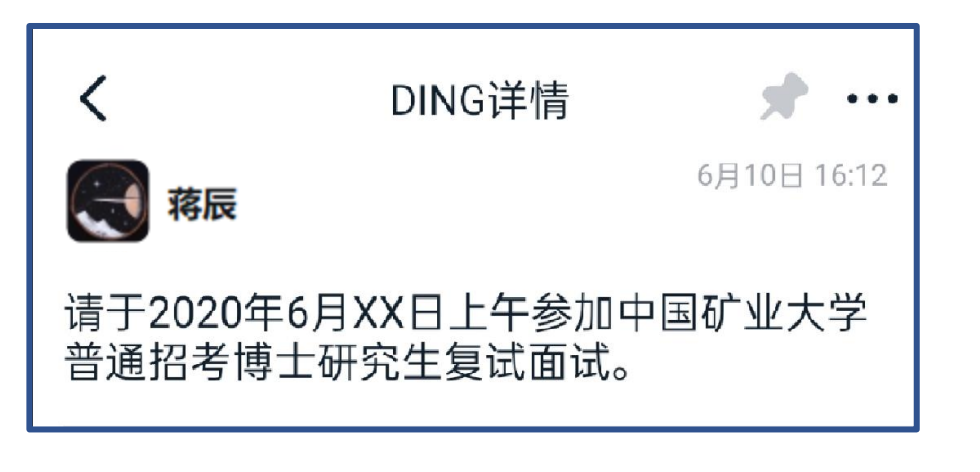

讲取

永冥

奉献

勤奋

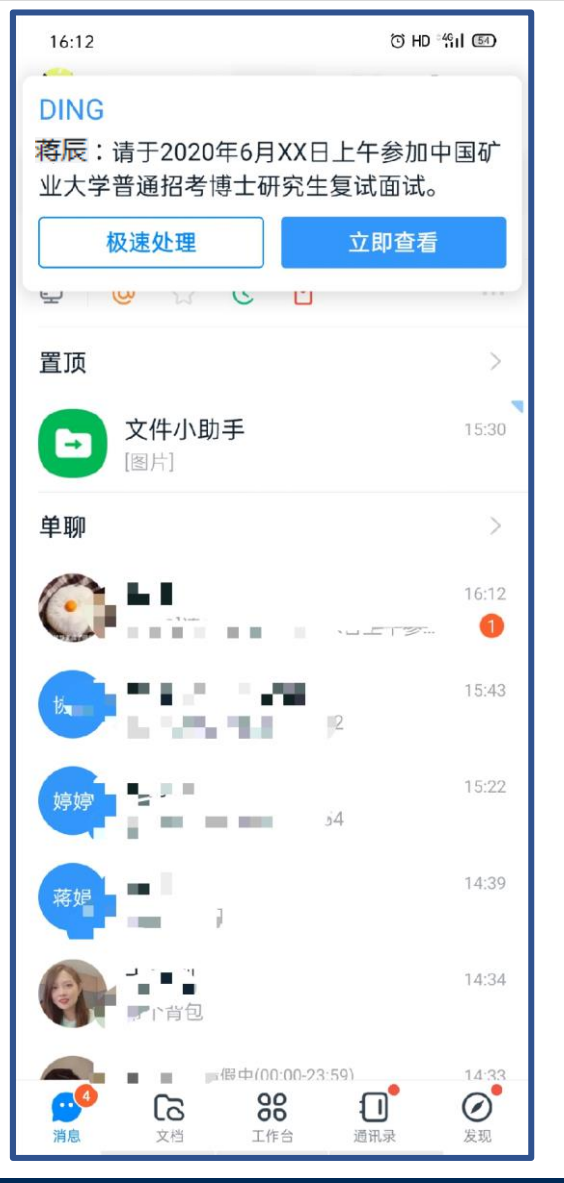

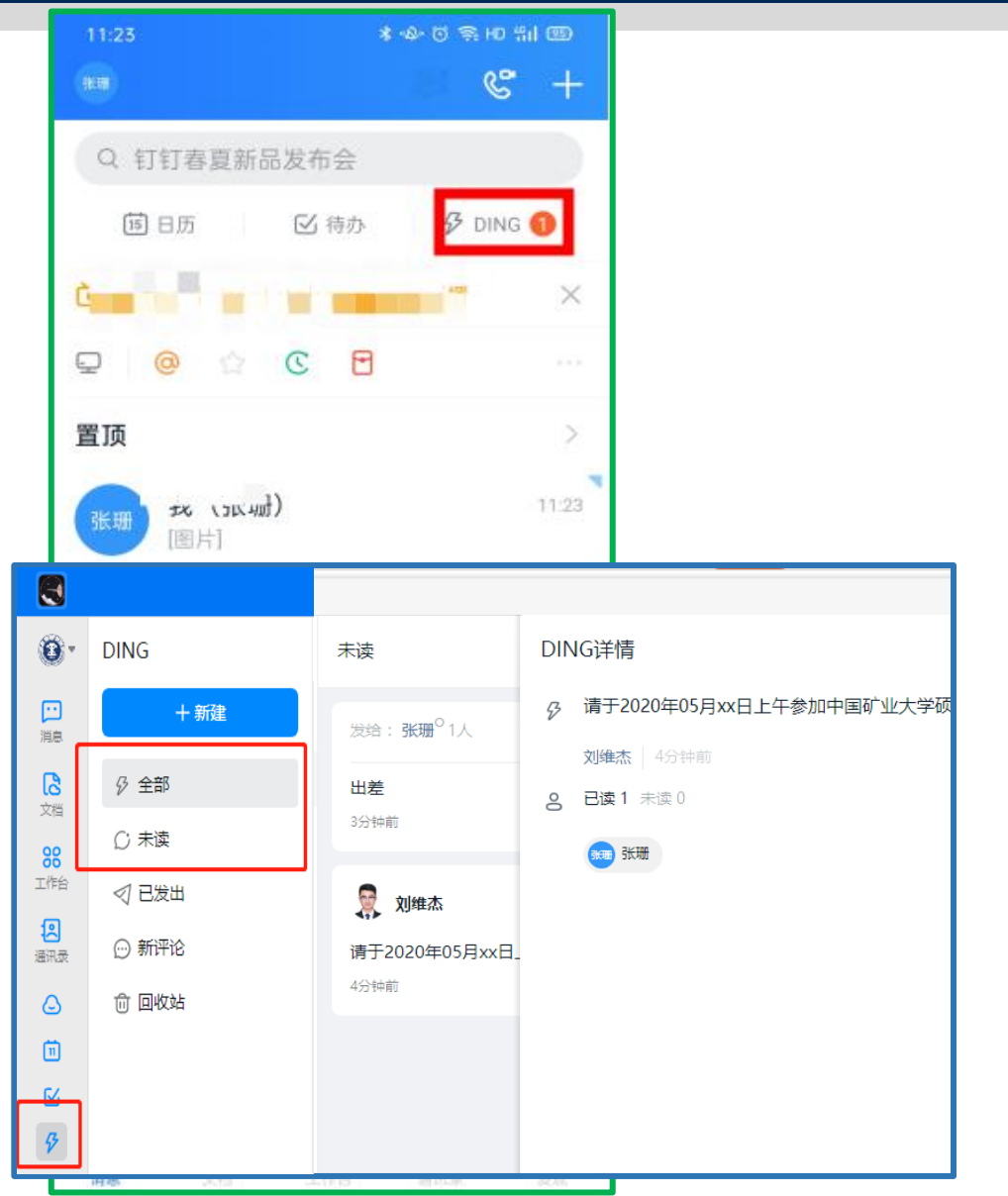

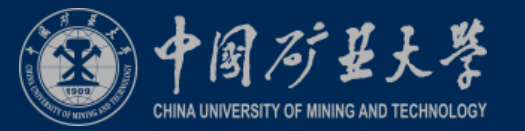

### **2.2**考生收到面试排序及候考

- **1.** 复试面试当天,考生将收到面试助理的钉 钉私聊通知,得到面试顺序进行候考。
- **2.** 考生成为面试下一顺位时,面试助理给考 生发布面试房间入会口令。
- **3.** 考生在第二机位设备中输入入会口令,设 置静音并关闭扬声器,此时不要点击进入 会议。

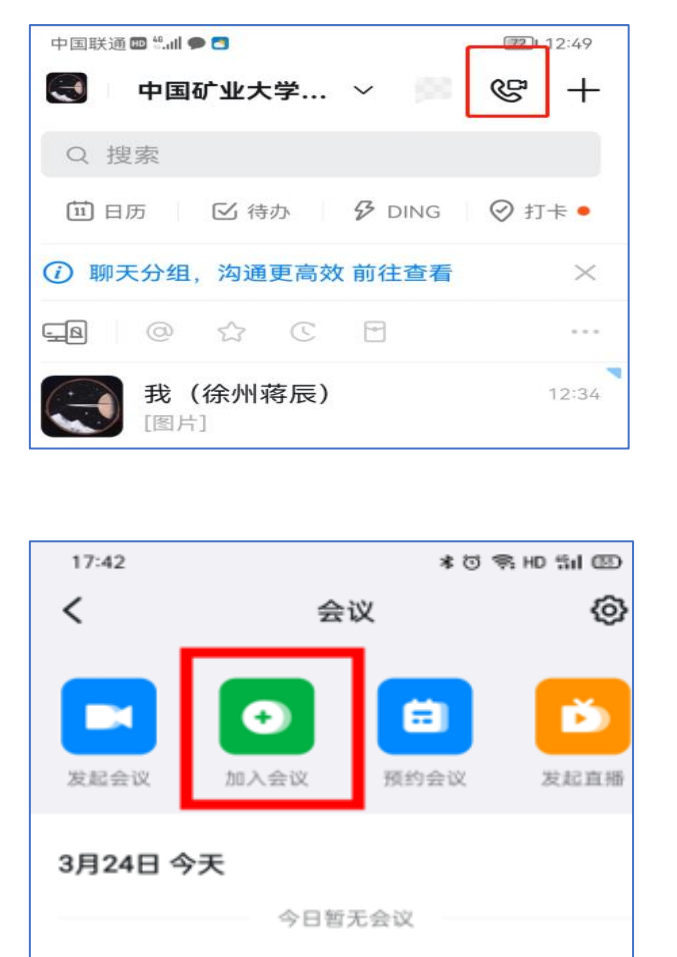

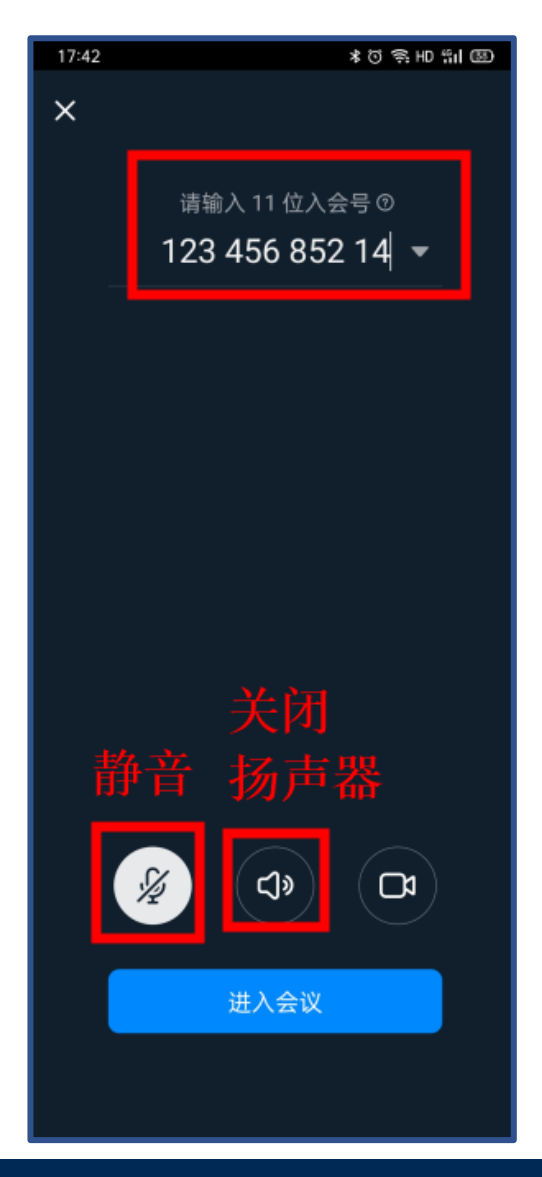

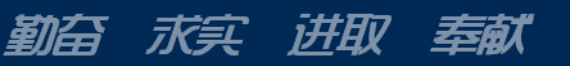

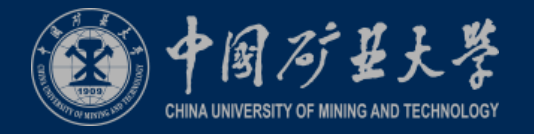

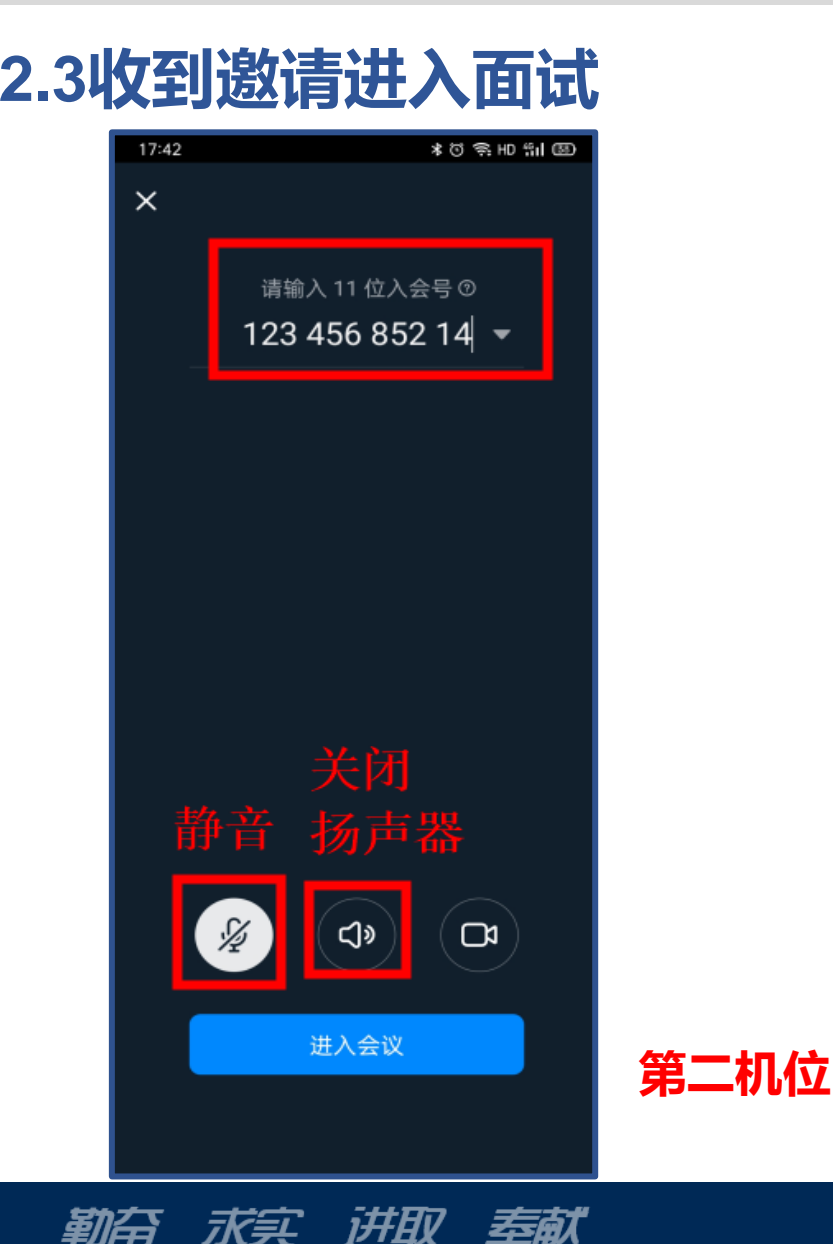

- **2.3**收到邀请进入面试 **1.** 考生主机位(预留手机号)收到会议邀请。点击视频接听进入会议。
	- **2.** 第二机位输入入会口令、静音并关闭扬声器后点击进入复试面试会 议。
	- **3.** 考官组对学生信息确认无误后可进行复试面试。
	- **4.** 面试结束后,考生无需操作,等待面试助理将其从复试面试会议中 移除。

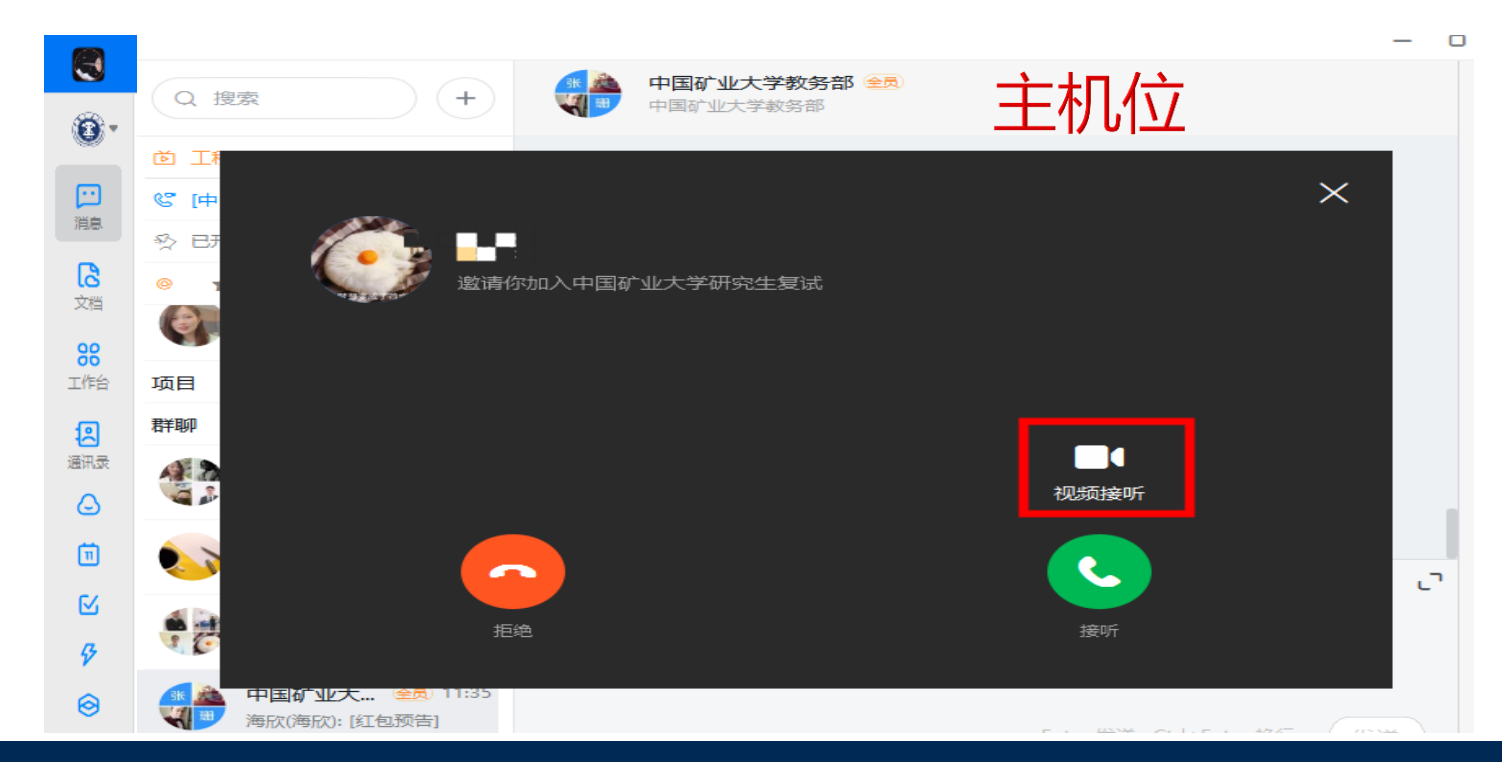

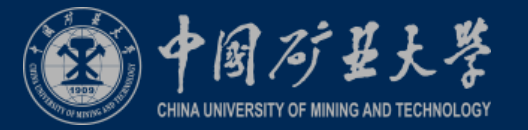

### **2.4**视频会议操作

可以点击参会人窗口切换画面。

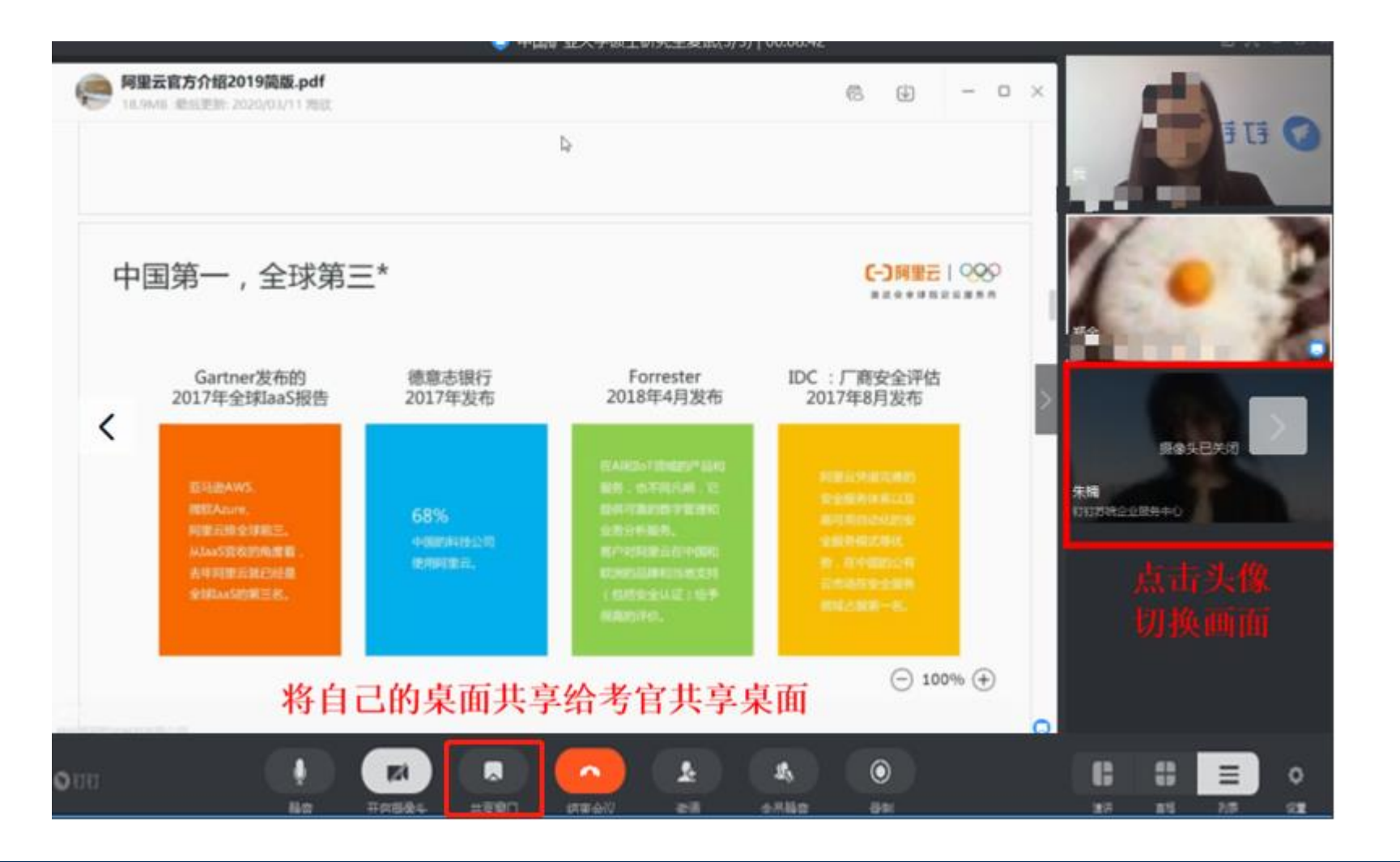

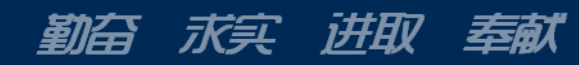

# **3**、备用平台:腾讯会议

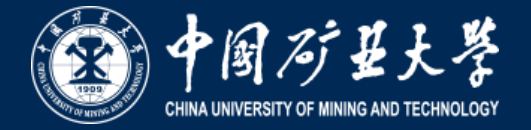

考生提前下载腾讯会议**app,**如 遇主平台发生突发状况不能使 用时,在得到学院明确指令和 指导下选择腾讯会议继续进行 复试。

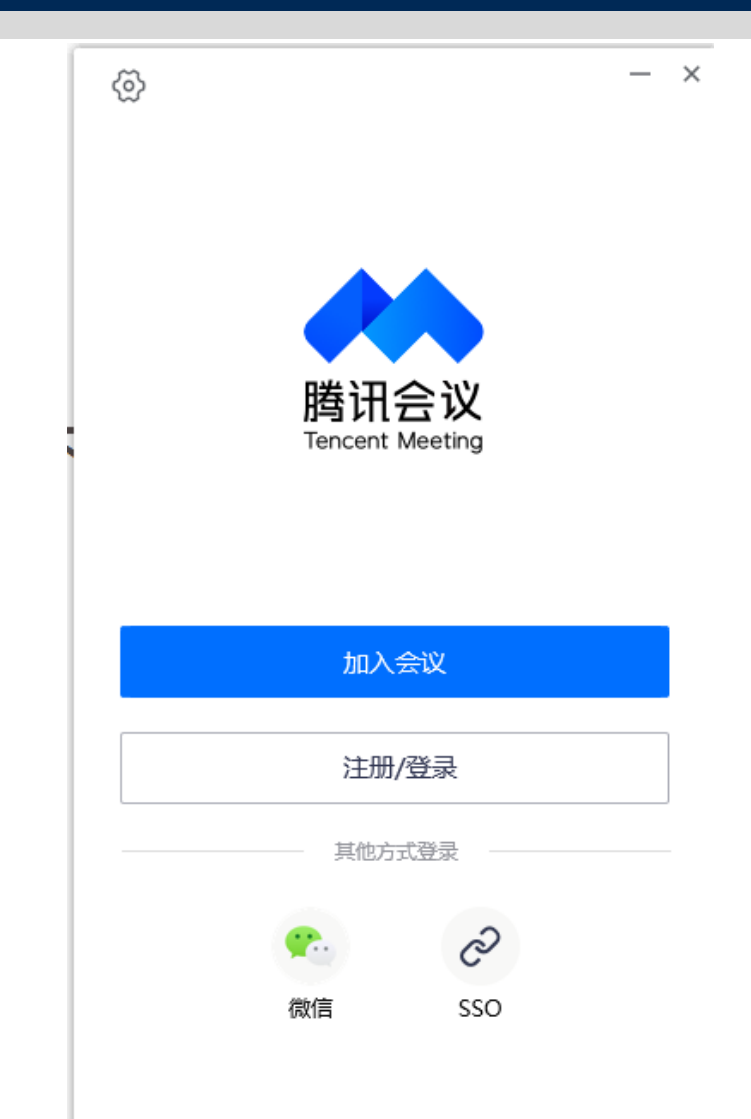

# **3**、备用平台:腾讯会议

中国矿艺大学 CHINA UNIVERSITY OF MINING AND

• 考生通过学院复试秘书获得 会议号"加入会议"继续完 成复试。

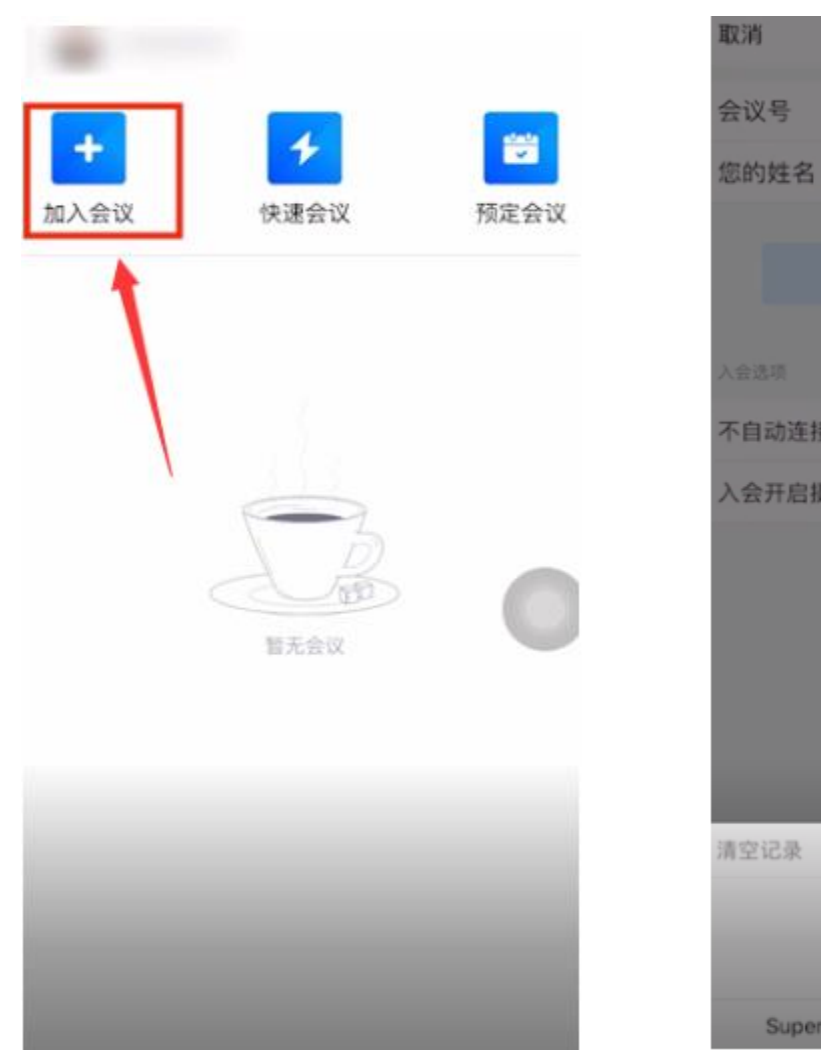

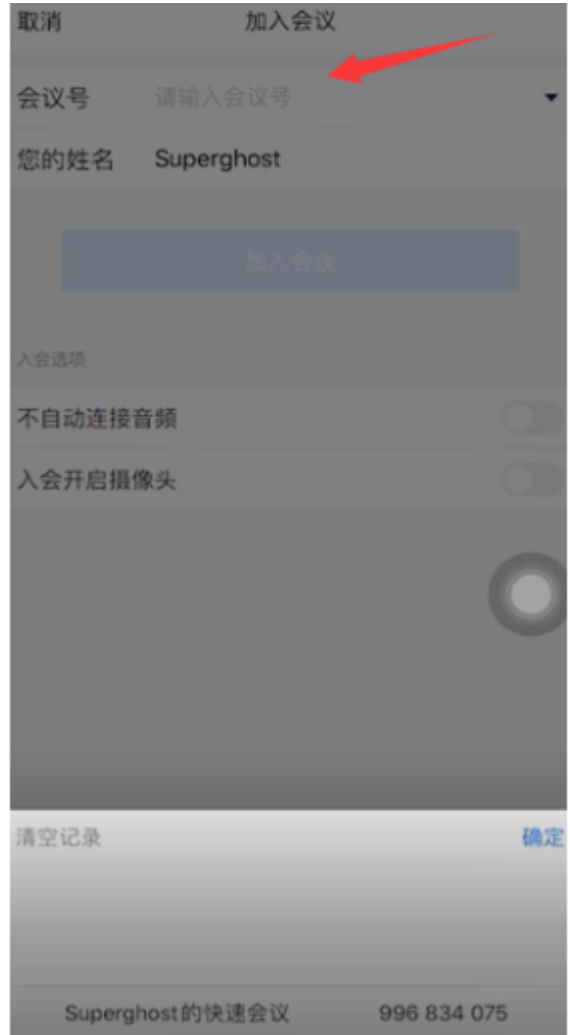

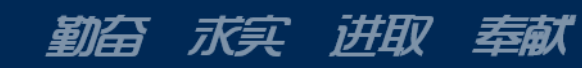

## 《中华人民共和国刑法修正案(九)》

勤奋 求实 讲取 奉献

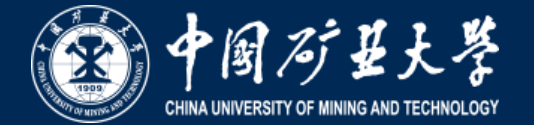

### 有关考试违法行为处罚规定(摘要)

 二十五、在刑法第二百八十四条后增加一条,作为第 二百八十四条之一: "在法律规定的国家考试中, 组织作 弊的,处三年以下有期徒刑或者拘役,并处或者单处罚金; 情节严重的,处三年以上七年以下有期徒刑,并处罚金。

 "为他人实施前款犯罪提供作弊器材或者其他帮助的, 依照前款的规定处罚。"

"为实施考试作弊行为,向他人非法出售或者提供第 一款规定的考试的试题、答案的,依照第一款的规定处 罚。"

"代替他人或者让他人代替自己参加第一款规定的考试 的,处拘役或者管制,并处或者单处罚金。" 五十二、本修正案自2015年11月1日起施行。

### 《国家教育考试违规处理办法》(节选)

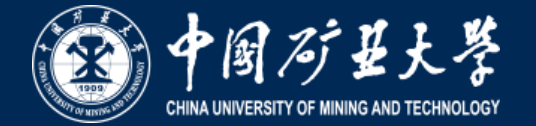

第十二条 在校学生、在职教师有下列情形之一的,教育考试机构应当通报其所在学校,由学校根据有关规定严肃处理,直至开除学籍或者予以解聘;

- (一)代替考生或者由他人代替参加考试的;
- (二)组织团伙作弊的;
- (三)为作弊组织者提供试题信息、答案及相应设备等参与团伙作弊行为的。

 第十三条 考试工作人员应当认真履行工作职责,在考试管理、组织及评卷等工作过程中,有下列行为之一的,应当停止其参加当年及下一年度的国家教育考试 工作,并由教育考试机构或者建议其所在单位视情节轻重分别给予相应的行政处分:

- (一) 应回避考试工作却隐瞒不报的;
- (二)擅自变更考试时间、地点或者考试安排的;
- (三)提示或暗示考生答题的;
- (四)擅自将试题、答卷或者有关内容带出考场或者传递给他人的;
- (五)未认真履行职责,造成所负责考场出现秩序混乱、作弊严重或者视频录像资料损毁、视频系统不能正常工作的;
- (六)在评卷、统分中严重失职,造成明显的错评、漏评或者积分差错的;
- (七)在评卷中擅自更改评分细则或者不按评分细则进行评卷的;
- (八) 因未认真履行职责, 造成所负责考场出现雷同卷的;
- (九)擅自泄露评卷、统分等应予保密的情况的;
- (十)其他违反监考、评卷等管理规定的行为。

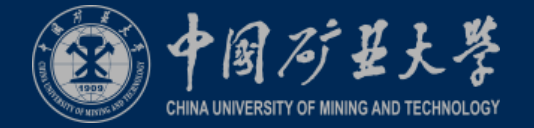

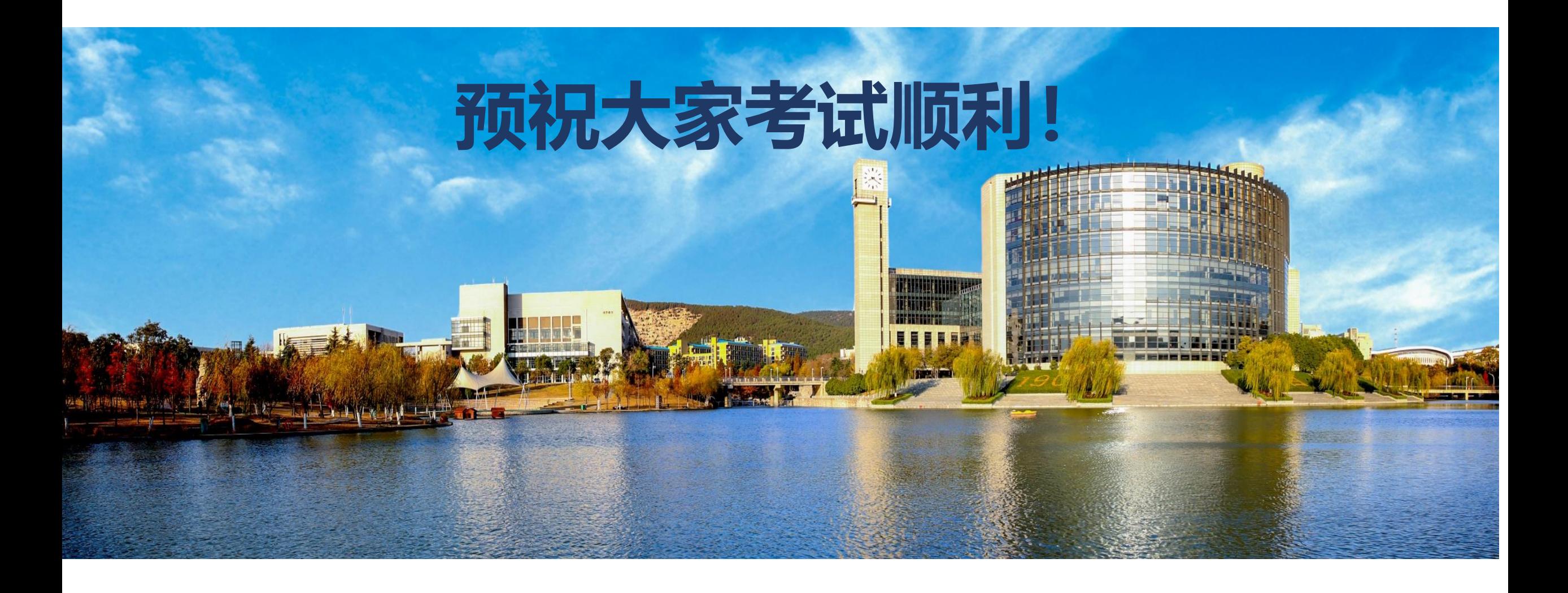

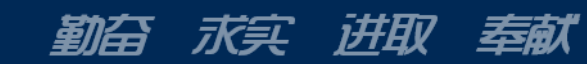